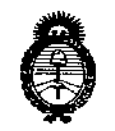

Ministerio de Salud Secretaría de Políticas. Regulación e Institutos  $A. N. M. A. T$ 

 $612<sub>k</sub>$ DISPOSICIÓN Nº

### BUENOS AIRES, 31 JUL 2015

VISTO el Expediente Nº 1-47-3110-000911-14-6 del Registro de esta Administración Nacional de Medicamentos, Alimentos y Tecnología Médica (ANMAT), y

#### CONSIDERANDO:

Oue por las presentes actuaciones la firma GE HEALTHCARE ARGENTINA S.A. solicita la autorización de modificación del Certificado de Inscripción en el RPPTM Nº PM-1407-191, denominado: Sistema de Ultrasonido Digital, marca General Electric.

Que lo solicitado se encuadra dentro de los alcances de la Disposición ANMAT Nº 2318/02, sobre el Registro Nacional de Productores y Productos de Tecnología Médica (RPPTM).

Que la documentación aportada ha satisfecho los requisitos de la normativa aplicable.

Que la Dirección Nacional de Productos Médicos ha tomado la intervención que le compete.

Que se actúa en virtud de las facultades conferidas por los Decretos Nº 1490/92 y 1886/14.

#### Por ello:

شه

### EL ADMINISTRADOR NACIONAL DE LA ADMINISTRACIÓN NACIONAL DE MEDICAMENTOS, ALIMENTOS Y TECNOLOGÍA MÉDICA

#### DISPONE:

ARTÍCULO 1º .- Autorízase la modificación del Certificado de Inscripción en el RPPTM Nº PM-1407-191, denominado: Sistema de Ultrasonido Digital; marca General Electric.

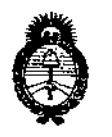

Ministerio de Salud Secretaría de Políticas, Reaulación e Institutos  $A.N.M.A.T$ 

**DISPOSICIÓN Nº** 

## 6124

ARTÍCULO 2º.- Acéptase el texto del Anexo de Autorización de Modificaciones el cual pasa a formar parte integrante de la presente disposición y que deberá agregarse al Certificado de Inscripción en el RPPTM Nº PM-1407-191. ARTÍCULO 3º .- Regístrese; por el Departamento de Mesa de Entrada, notifíquese al interesado y hágasele entrega de copia autenticada de la presente Disposición conjuntamente con su Anexo, rótulos e instrucciones de uso autorizadas, gírese a la Dirección de Gestión de Información Técnica para que efectúe la agregación del Anexo de Modificaciones al certificado. Cumplido, archívese.

Expediente Nº 1-47-3110-000911-14-6 DISPOSICIÓN Nº

b

L

sao

 $2<sub>k</sub>$ **BR. LEGNARDO VERNA** 

SUBADMINISTRADOR NACIONAL DECRETO Nº 1368/2015  $A, N, M, A, n$ 

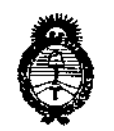

*M,inisterú'J tú Sa{uá Secretaría de PoCítuas, 1?!gufación e Institutos ;<.N.:M.;<.'T*

 $\frac{1}{2}$ 

#### ANEXO DE AUTORIZACIÓN DE MODIFICACIONES

**El Administrador Nacional de la Administración Nacional de Medicamentos, Alimentos y Tecnología Médica (ANMAT), autorizó mediante Disposición** ~ol.6....l ..2...4 **<sup>a</sup> los efectos de su anexado en el Certificado de Inscripción en** el RPPTM NO PM-1407-191 Y de acuerdo a lo solicitado por la firma GE HEALTHCARE ARGENTINA S.A., la modificación de los datos característicos, que figuran en la tabla al pie, del producto inscripto en RPPTM bajo: **Nombre genérico aprobado: Sistema de Ultrasonido Digital. Marca: General Electric.**

Disposición Autorizante de (RPPTM) Nº 4350/12.

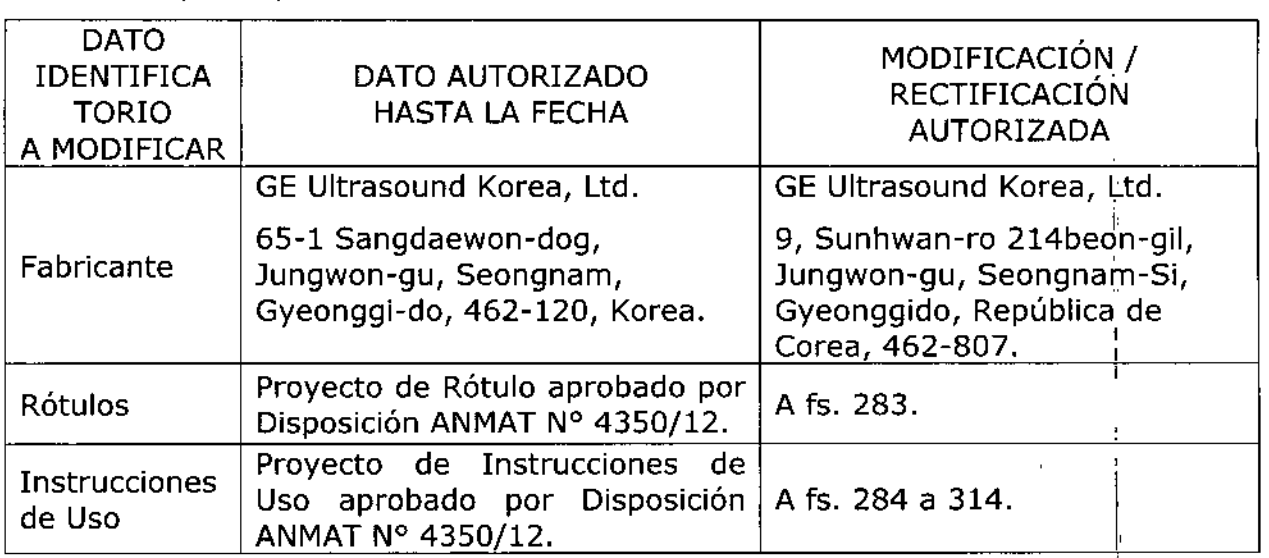

Tramitado por expediente N° 1-47-4564/12-0.

**El presente sólo tiene valor probatorio anexado al certificado de Autor.ización** I **antes mencionado.** I

**Se extiende el presente Anexo de Autorización de Modificaciones del RPPTM a la** firma GE HEALTHCARE ARGENTINA S.A., Titular del Certificado de Inscripción en **el RPPTM N° PM-1407-191, en la Ciudad de Buenos Aires, a los** dias 3 .1 JUL .20 **15**

3

**612"**

Expediente Nº 1-47-3110-000911-14-6

DISPOSICIÓN NO

, L**EGNARDO VERNA**<br>11radministrador racional **IIfCflET !'l' 138812015** ".9 A.N.M,A.t.

## **PROYECTO DE ROTULO**

Г

 $\overline{1}$ 

 $\ddot{\phantom{a}}$ 

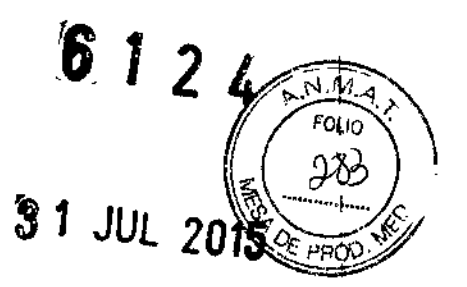

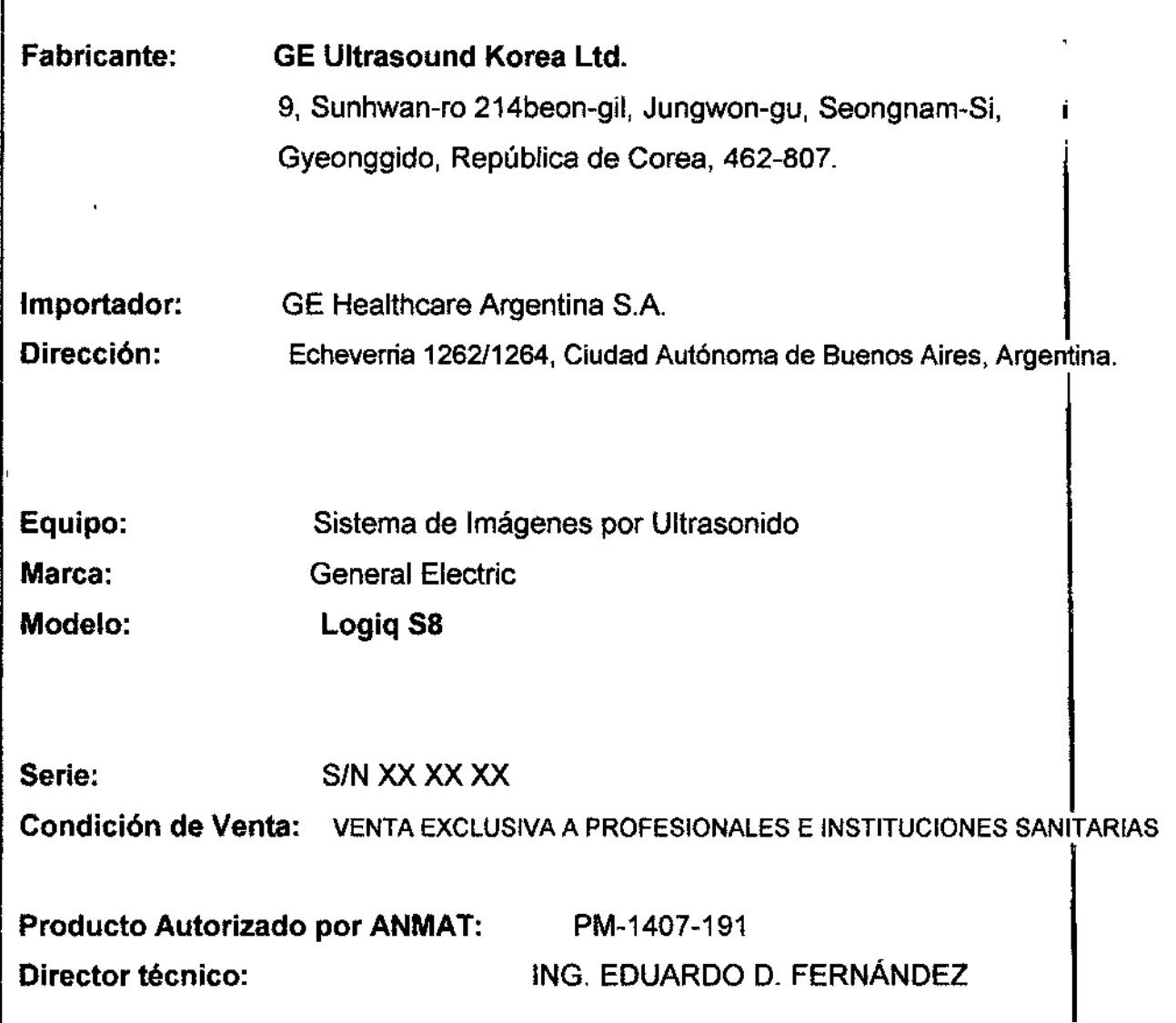

╲  $\overline{a}$ Marie la Micucus Ing. Eduardo Domingo Femândez

 $\bar{z}$ 

# ANEXO III B<br>INSTRUCCIONES DE USO

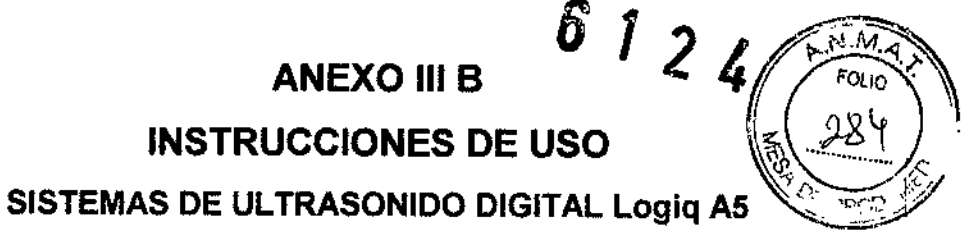

El modelo de las instrucciones de uso debe contener las siguientes informaciones

cuando corresponda:

3,1, Las indicaciones contempladas en el ítem 2 de éste reglamento (Rótulo), salvo las que figuran en los ítem 2,4 y 2,5;

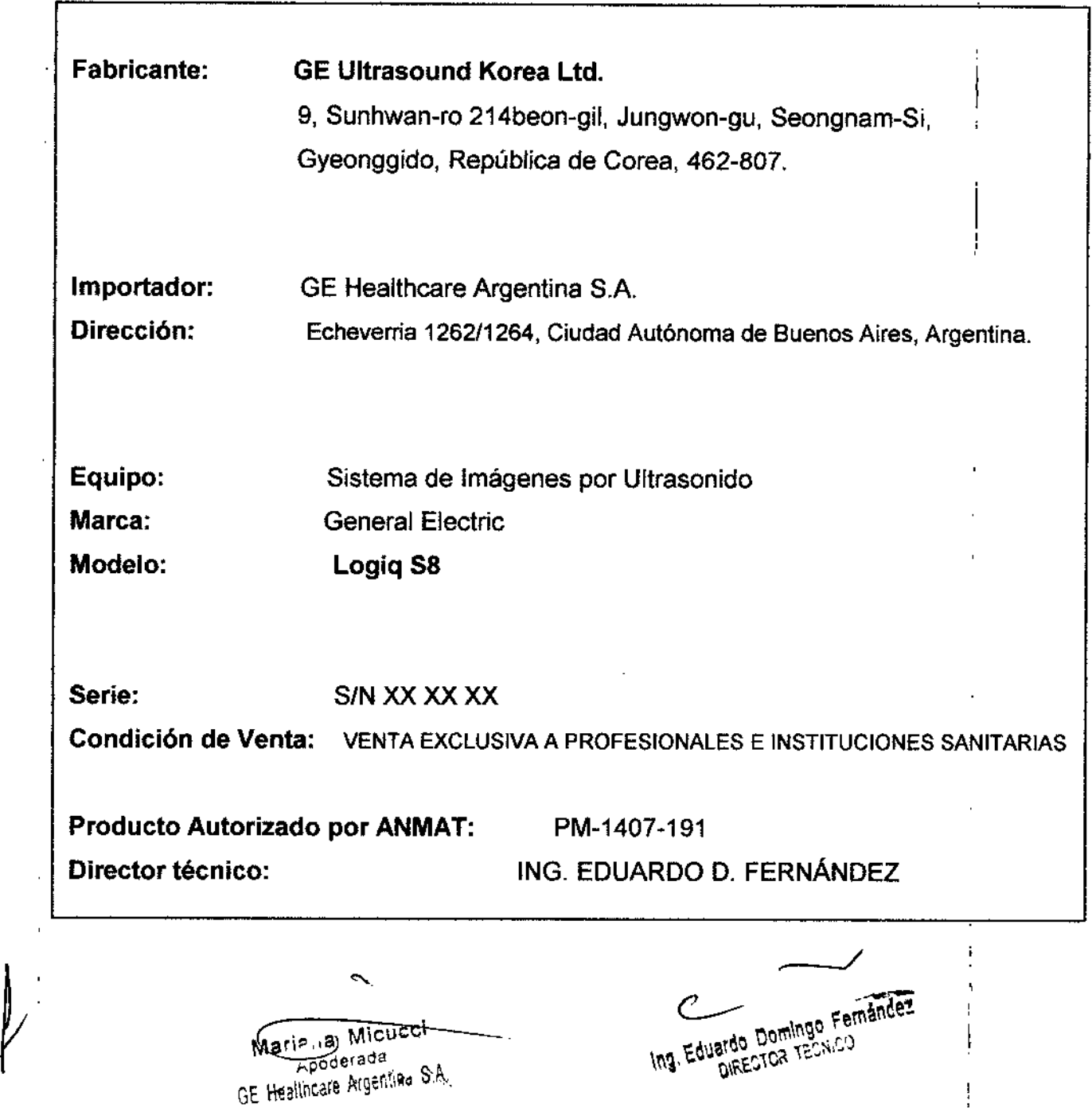

3.2. Las prestaciones contempladas en el ítem 3 del Anexo de la Resolución GMC Nº 72/98 que dispone sobre los Requisitos Esenciales de Seguridad y Eficacia de los Productos Médicos y los posibles efectos secundarios no deseados;  $\hat{\boldsymbol{\theta}}$ Î

 $\boldsymbol{\mathcal{Z}}$ 

 $\boldsymbol{\mathcal{L}}$ 

#### Descripción de los iconos de las etiquetas

En la siguiente tabla se describe la finalidad y la ubicación de las etiquetas de seguridad y de otra información importante que aparece en el equipo.

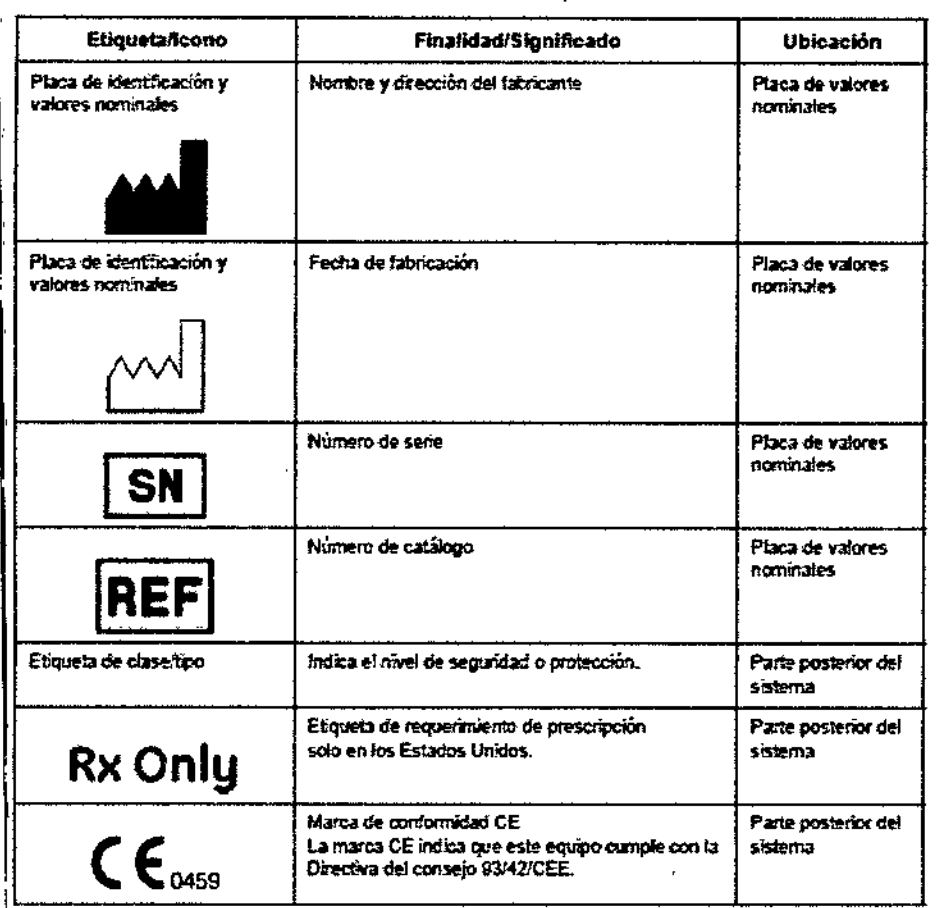

Tabla 2-6: tconos de etiquetas

Mariana Micucci Apoderada RE Healthcate Mgentine S.A.

Ing. Eduardo Domingo Fernández

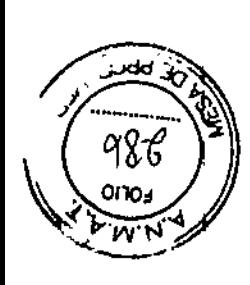

 $7219$ 

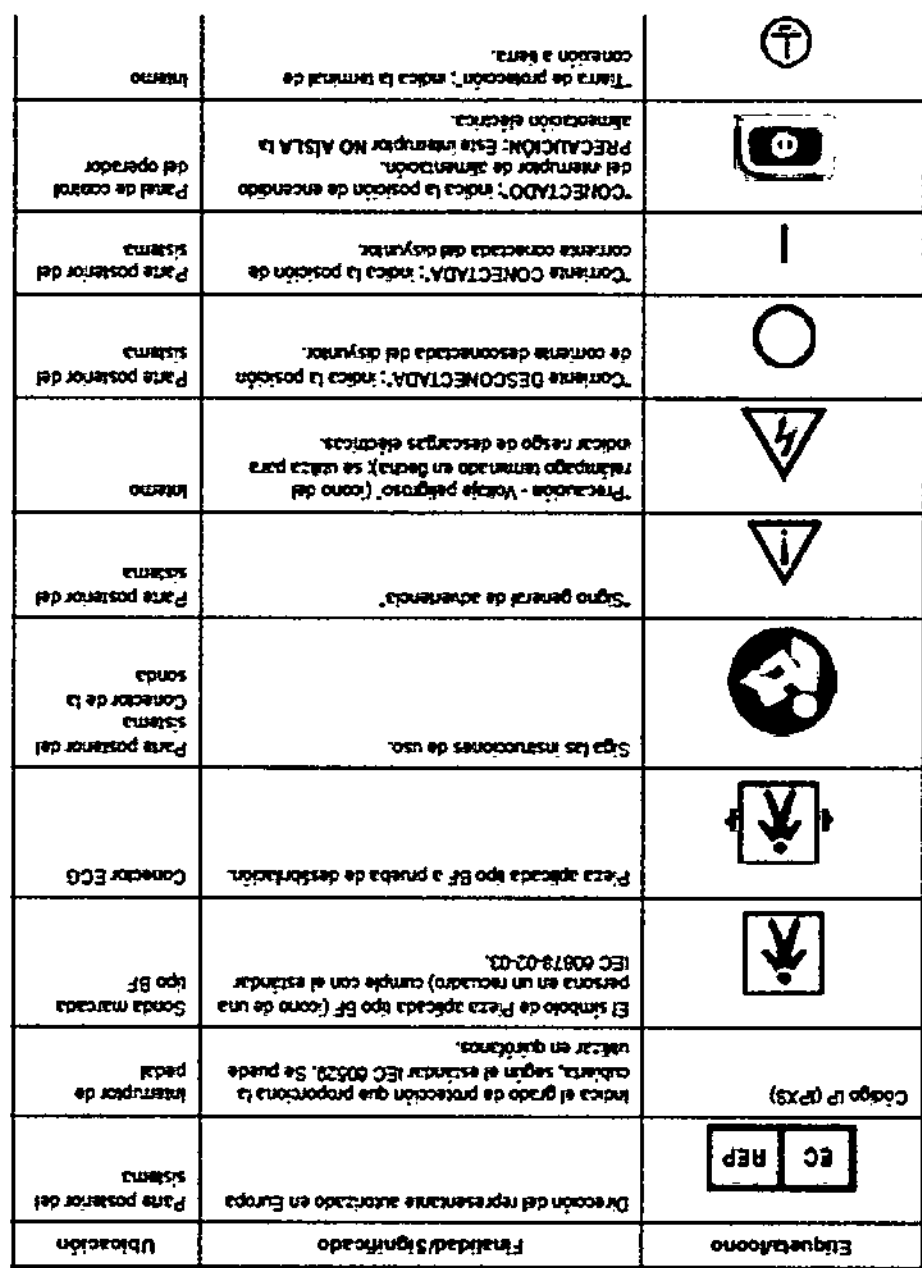

J 122021M BILEVED SA

Tabining opnimod chisuba Ent

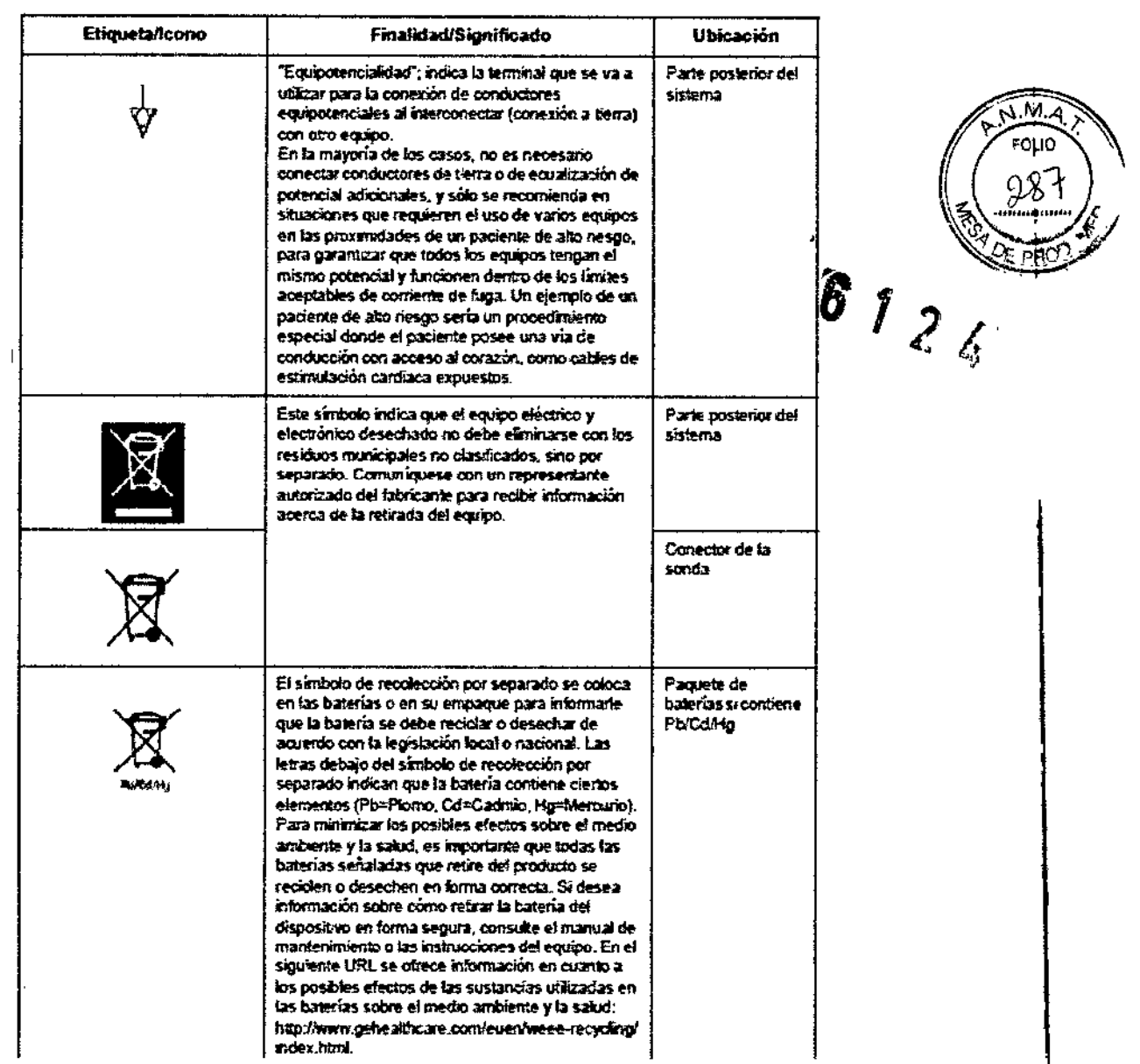

Warland Micucus 

 $\ddot{\phantom{0}}$ 

 $\frac{1}{\sqrt{2}}$ 

Ing. Eduardo Domingo Femandez

Ł

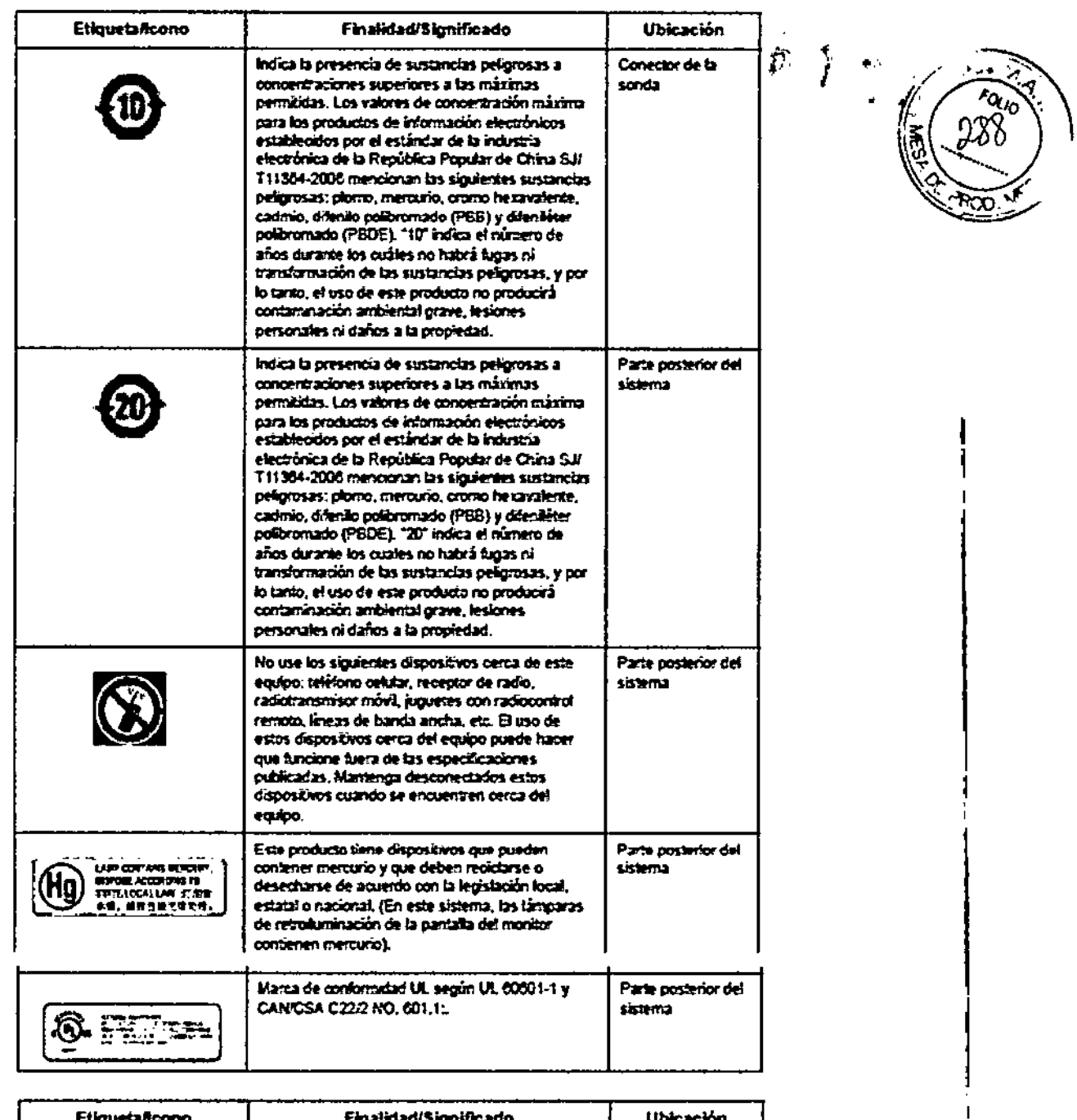

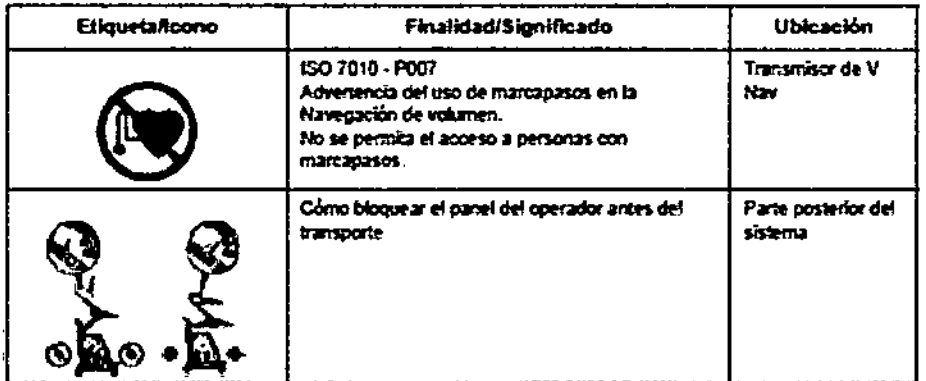

 $\boldsymbol{\mathcal{N}}$ 

Meriana Micucol

Ing. Eduardo Domingo Fernández

ł

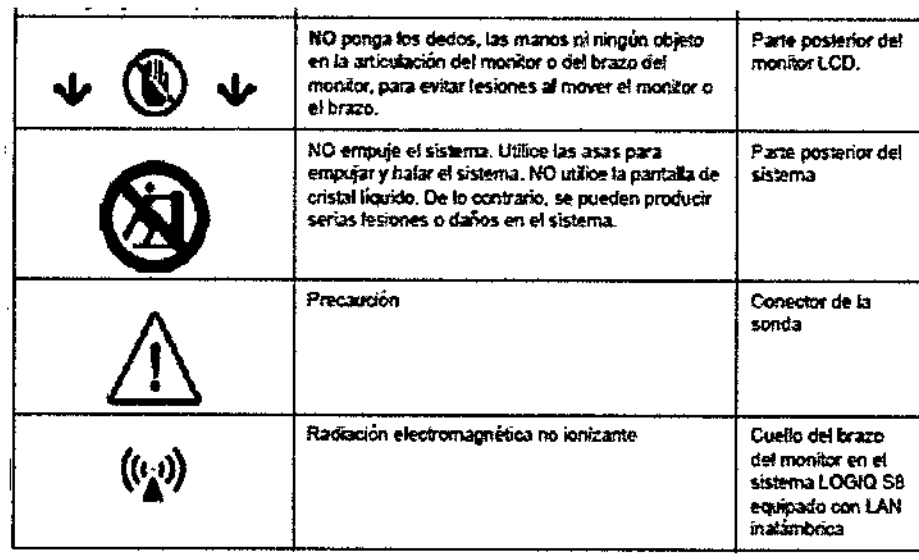

 $612$ 

#### Antes de la recepción del sistema

La unidad de ultrasonido debe funcionar dentro del ambiente adecuado y en conformidad con los requerimientos descritos en esta sección. Antes de usar el sistema, asegúrese de que se cumplan los requerimientos.

#### Requerimientos de alimentación

- Un tomacorriente independiente con un interruptor de circuito de 15 amp.
- Frecuencia: 50 Hz, 60 Hz (+/-2%)
- 100V 120V AC/220V 240V AC

#### Interferencias electromagnéticas

Asegúrese de disponer de todo lo siguiente para el nuevo sistema:

Este equipo médico está aprobado, en términos de la prevención de interferencias de ondas de radio, para utilizarse en hospitales, clínicas y otras instituciones que cumplan con los requisitos ambientales especificados. El uso de este equipo en un lugar inadecuado puede causar interferencias electrónicas en radios y televisiones cercanos al equipo.

• Tome las precauciones necesarias para garantizar que la consola está protegida contra interferencias electromagnéticas.

Las precauciones incluyen:

· Opere la consola al menos a 5 metros (15 pies) de distancia de motores, máquinas de escribir, ascensores y otras fuentes de radiación electromagnética fuerte (todo UPS de grado no médico debe estar al menos a 2 metros [6 pies] de distancia de la consola).

• El funcionamiento en un lugar cerrado (paredes, suelos y techos de madera, yeso o cemento) avuda a evitar las interferencias.

· Si la consola se va a utilizar en las proximidades de un equipo de radiodifusión, es posible que se necesite un apantallamiento especial.

CUIDADO No haga funcionar el sistema cerca de una fuente de calor o de campos eléctricos o electromagnéticos fuertes (cerca de un transformador), o cerca de instrumentos que genera

Mariena Micucci Apoderada GE Cealincare Argentina S.A.

Eduardo Domingo Fernández DIRECTOR TECNICO

señales de alta frecuencia, como cirugía de alta frecuencia. Pueden afectar las imágenes de ultrasonido  $124$ 6

#### **Requisitos medioambientales**

El sistema se debe utilizar, almacenar y transportar dentro de los parámetros que ìа continuación. Las condiciones medioambientales de funcionamiento deben mantenerse constantemente o bien, se debe apagar la unidad.

#### Ambiente operativo

Asegúrese de que haya suficiente flujo de aire alrededor de la unidad de ultrasonido cuando se instala en un lugar fiio.

Tabla 3-1; Requisitos medioambientales del sistema

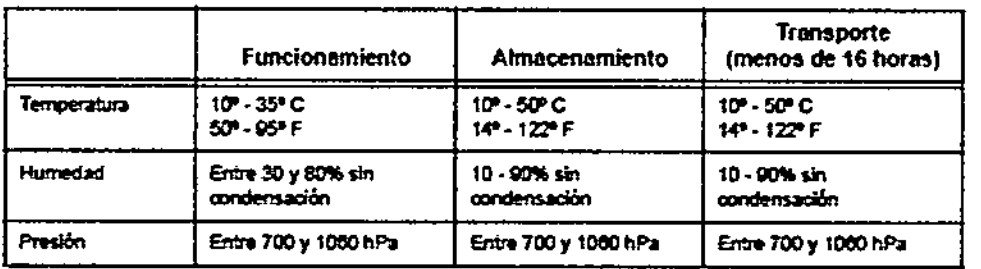

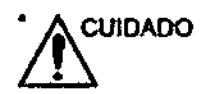

Asegúrese de que la temperatura de la faz de la sonda no exceda el rango normal de temperaturas de funcionamiento.

#### Ambiente operativo

Asegúrese de que haya suficiente flujo de aire alrededor de la unidad de ultrasonido cuándo se instala en un lugar fijo.

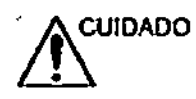

No obstruya los orfficios de ventilación del LOGIO SB.

#### Altura de operación

Altura máxima de operación para el uso: 3000 m

#### Sonda

Las sondas se deben usar, guardar y transportar en las condiciones especificadas a continuación.

NOTA: Consulte el manual del usuario de la sonda TEE para informarse sobre los requerimientos ambientales de la sonda TEE.

Tabla 3-2: Requisitos medioambientales de las sondas

Marizua Micheel Apoderada GE Healthcate Argentina S.A.

Ing. Eduardo Domingo Femández

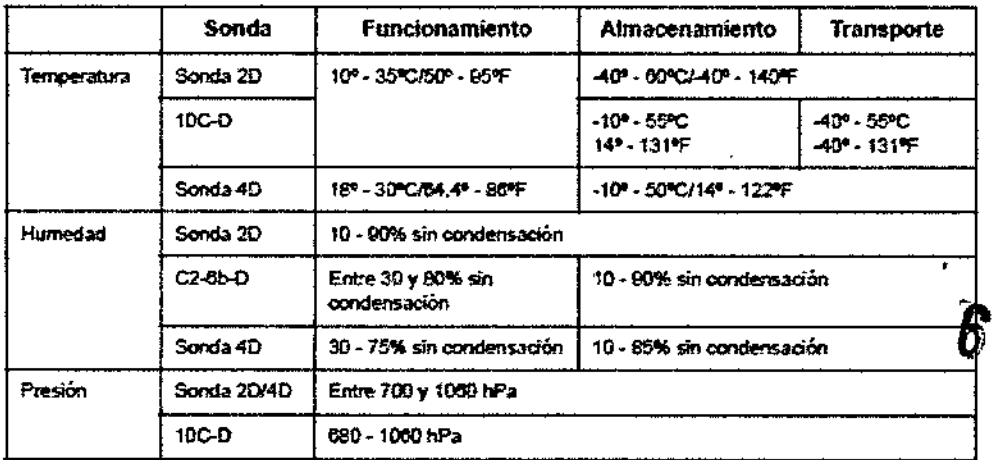

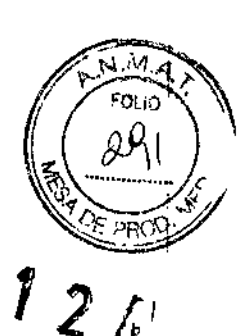

#### Estándares de confonnidad

Las pruebas demuestran que las familias de productos de **GE Healthcare** cumplen con todos los requisitos aplicables de las directivas europeas relevantes y con los estándares europeos e ,'<br>י internacionales. Todos los cambios de accesorios, periféricos o cualquier otra parte del sistema deben contar con la aprobación del fabricante.

#### Equipo de clase I

EQUIPO en el que la protección contra descargas eléctricas no se basa únicamente en el .<br>AISLAMIENTO BÁSICO, sino que incluye una conexión a tierra. Esta precaución de seguridad • adicional impide que las partes metálicas expuestas conduzcan electricidad en caso de que falle el aislamiento.

#### Pieza aplicada tipo BF

;,

PIEZA APLICADA TIPO BF que proporciona un grado específico de protección contra descargas eléctricas, especialmente en lo referente a la CORRIENTE DE FUGA permitida.

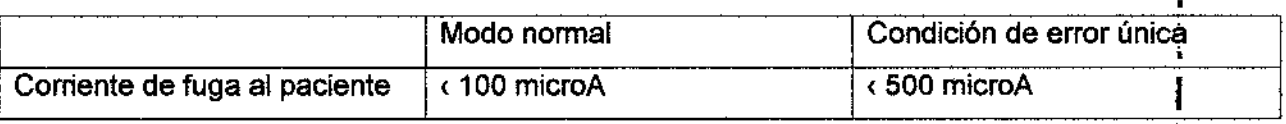

Marinia, Micucol **H**poderada GE Healthcare Argentine S.A.

Ing. Eduardo Domingo Femández

#### Seguridad del paciente

#### Riesgos relacionados

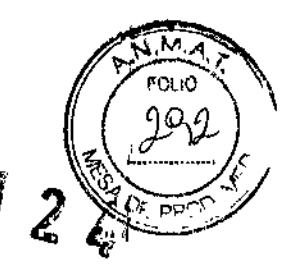

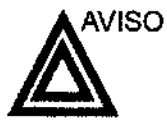

Los riesgos mencionados pueden afectar seriamente a la seguridad de los pacientes sometidos a un examen de diagnóstico por ultrasonido.

Identificación del paciente Incluya siempre la identificación correcta, con todos los datos del paciente, y compruebe con cuidado el nombre y números de ID del paciente al escribir los datos. Asegúrese de que la identificación correcta del paciente aparezca en todos los datos registrados y copias impresas. Los errores de identificación pueden ocasionar un diagnóstico incorrecto.

Información de diagnóstico El funcionamiento inadecuado del equipo o una configuración incorrecta pueden ocasionar errores de medición o de detecci6n de detalles en la imagen. El usuario debe estar familiarizado con el funcionamiento general del equipo para poder optimizar su rendimiento y reconocer posibles problemas de funcionamiento. El representante local de GE puede proporcionar capacitación para las aplicaciones. Se puede aumentar la confianza en el uso del equipo estableciendo un programa de garantía de calidad.

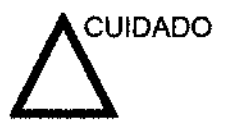

•

Si permite que el equipo transmita potencia acústica sin que la sonda esté en uso (o en su soporte), es posible que el transductor acumule calor. Establezca el Congelado automático para que se congele la imagen cuando no se utilice el equipo.

Mariana Micuz ana musical ne Healthcare Argentine S.A.

Ing. Eduardo Domingo Femández BING DOMINION TO

 $\blacksquare$ 

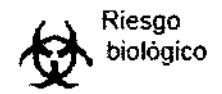

Para garantizar la seguridad del personal y del paciente, tenga en cuenta los riesgos biológicos al realizar cualquier procedimiento invasivo. Para evitar la transmisión de enfermedades:

- Use barreras de protección (guantes y fundas de sonda) siempre que sea posible. Utilice técnicas estériles cuando sea necesario.
- limpie bien las sondas y los accesorios reutilizables después de cada examen, o bien, desinféctelos o esterilicelos si es necesario. Consulte las instrucciones de uso y cuidado de las sondas en Sondas y *biopsia.*
- Siga todas las normas de control de infecciones establecidas por su departamento o institución para el personal y el equipo, segun corresponda.

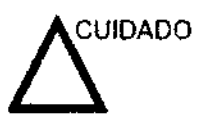

El contacto con látex de caucho natural puede causar una reacción anafiláctica grave en personas sensibles a la proteina del latex natural. Este tipo de usuarios y pacientes deben evitar el contacto con estos artículos. Consulte la etiqueta del paquete para determinar el contenido de látex y el documento de alerta médica sobre los productos de látex de la FDA (Food and Orug Administration, Administración de Drogas y Alimentos), del 29 de marzo de 1991.

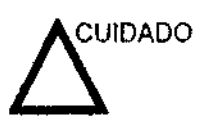

Si permite que el equipo transmita polencia acústica sin que la sonda esté en uso (o en su soporte), es posible que el transductor acumule calor. Desconecte siempre la potencia acústica o congele la imagen cuando no la esté usando. La potencia acustica del sistema se sigue transmitiendo cuando se usan los controles del usuario.

El sistema está equipado con una función de Congelado automático que desactiva la potencia acustica y congela la imagen cuando el equipo no esta en uso.

MicDcci Apoder' Apour  $A\mathcal{F}e^{i\theta}$ .

Ing. Eduardo Domingo Femández

ŀ

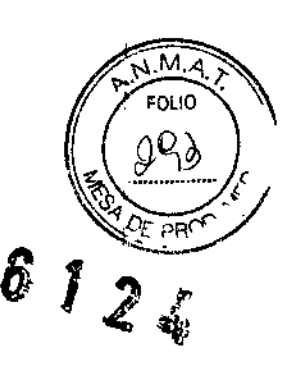

#### CEM (compatibilidad electromagnética)

*NOTA: Este equipo genera, utiliza* y *puede irradiar energia* de *radiofrecuencia. El equipo puede* causar *interferencias de radiofrecuencia* a *otros dispositivos médicos* o *de ofro tipo,* así *como* a *las comunicaciones por radio. Para proporcionar una protección razonable contra* estas *interferencias, el producto cumple con los límites de emisiones* de *la directiva de productos sanitanos de clase A, grupo* 1, *tal* y *como* se *indica en EN 60601-1.2. No obsttllJte, no* se *puede garantizar la ausencia de interferencias en ulla insta/ación determinada.*

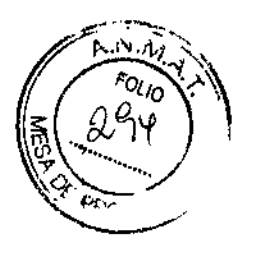

*NO* fA: Si *observa que el equipo causa interferencias (lo cual* se *puede defetminar conectando* y *desconectando* el *equipo), el usuario* (o el *personal de seNicio calificado) debe intentar solucionar el problema adoptando una* o *v.Jrias de* las *siguientes medidas:*

- *Reorientar* o *cambiar de lugéJrel* o *los dispositivos afectados.*
- *Aumentar la separación enfre el equipo* y *el dispositivo afectado.*
- *• Enchufar el equipo en una fuente de alimentación dístinta de Id del dispositivo afectado.*
- *Consultar con* su *punto de venta* o *representi:mte de serviCIO paro obtener* más *información.*
- *NOTA El fabricante no se hace responsable por* las *interferencias causadas por ef uso de cables de interconexión* distintos *de* fas *recomendado:;* o *por modificacione:;* o *cambios* no *autorizados en* el *equipo. Las modificaciones* o *cambios no autorizados pueden anular* la *<Juton-zacióndel usuario para utilizar el equipo.*

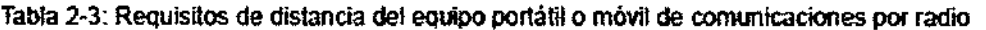

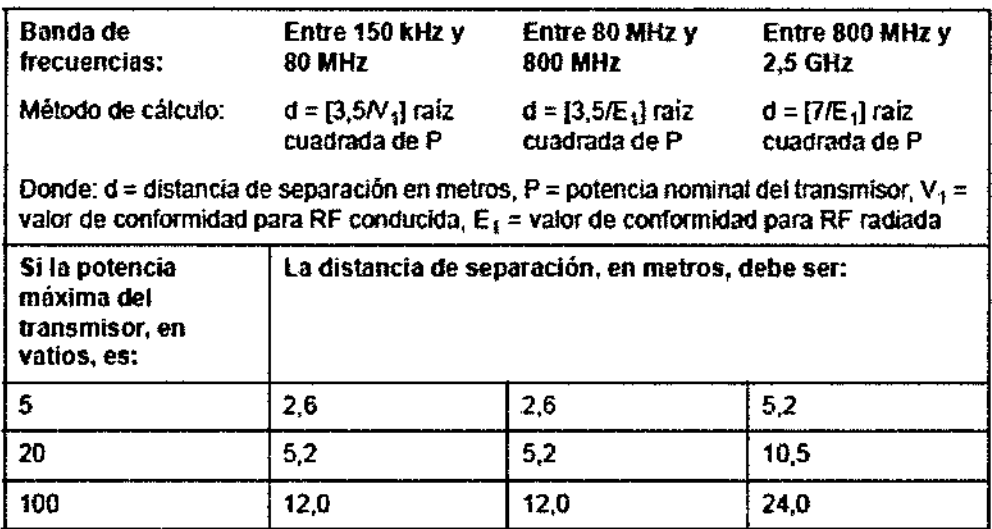

I Una característica de todos los equipos electrónicos es que pueden causar interferencias I electromagnéticas a otros equipos, ya sea por el aire o a través de los cables de conexión. ,

El término CEM (ccmpatibilidad electromagnética) indica la capacidad del equipo de frenar la influencia electromagnética de otro equipo y, al mismo tiempo, de no afectar a otros equipos con radiación similar.

Para obtener la CEM completa del producto, es necesario instalarlo correctamente según las indicaciones del Manual de mantenimiento.

El producto se debe instalar tal y como se indica en el punto 4.2, Notas sobre la instalación del  $\blacksquare$ producto.

DIRECTOR TECNICO

Si tiene problemas relacionados con la CEM;\póngase en contacto con el personal <del>de se/vio.</del><br>- Mariaula cada

/"'~o ••' '» - úO\Íl\\,\~Q - ~--- "'-~\_:;~' \_' ó,ua"" C~'óC~\CQ

El fabricante no se hace responsable por las interferencias causadas por el uso de cables de interconexión distintos de los recomendados o por modificaciones o cambios no autorizados en el equipo. Las modificaciones o cambios no autorizados pueden anular la autori c~nFft\é1 \ usuario para utilizar el equipo. <sup>8</sup>' ~sQ" 。。<br>*【*  $^{6}$ ción<sup>F</sup>dia<br>(995)<br> $^{6}$ 

#### Transporte del sistema

1. El sistema pesa aproximadamente 85 kg (187 lbs.), dependiendo de los dispositivos periféricos cargados en el sistema. Para evitar lesiones personales y daños al equipo:

• Compruebe que no haya obstáculos en el camino .

• Camine lentamente y con cuidado .

• Es conveniente que dos o más personas ayuden a mover el equipo en pendientes o distancias largas.

2. Sostenga el asa posterior y empuje el sistema.

*NOTA: El sistema* de *bloqueo anbgiro* de *la roeda posterlor izquierda ayuda* a *controlar* el sistema *mientras* se *moviliza.*

Movilización del sistema en superficie plana

Movilización del sistema en superficie inclinada

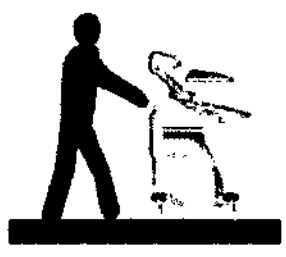

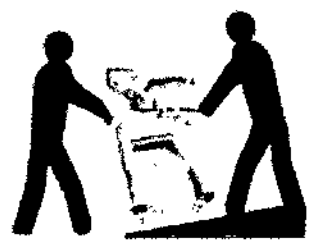

Tenga especial cuidado al mover el sistema en superficies inclinadas o distancias largas (más de 5 grados) Pida ayuda si es necesario.

• NO intente mover la consola tirando de los cables o de cualquier otra pieza como, por ejemplo, los conectores de sondas.

• NO intente mover el sistema tirando de los cables ni colocando correas alrededor del monitor y/o el brazo .

• Use el freno de pie (pedal) cuando sea necesario .

• Evite las rampas con una inclinación superior a 10 grados, para no tropezar con el sistema.

*NOTA: Las rampas para sil/as de ruedas suelen tener una pendiente inferior* a *cinco grados*

No permita que el sistema se golpee con las paredes o los marcos de las puertas .

• Tenga especial cuidado al cruzar las puertas o al entrar y salir de los elevadores.

*NOTA: Cuando croce umbrales con* el *LOGIQ* 88, *moviflce/o rápidamente.*

3. Cuando llegue al lugar deseado, bloquee las ruedas.

#### Tiempo de aclimatación

Después del transporte, la unidad requiere una hora para cada incremento de temperatura de 2,5 grados, si la temperatura es inferior a 10 °C o superior a 40 °C.<br>*rasti<sup>a, la</sup> Micu***cci** 

 $\frac{18.18}{100}$ WACSIB AI?

Eduardo Domingo Fernández<br>Eduardo Domingo Fernández

 $\hat{\mathcal{L}}$ 

 $\mathscr{L}^{\prime}$ 

'-~2£.~

| *C                 | 60      | 55      | 50      | 45      | 40      | 35       | 30        | 25        | 20        | 15        | 10 |
|--------------------|---------|---------|---------|---------|---------|----------|-----------|-----------|-----------|-----------|----|
| ٥Ļ                 | 140     | 131     | 122     | 113     | 104     | 95       | 86        | 77        | 68        | 59        | 50 |
| Horas              | 8       | 6       | 4       | 2       | 0       | 0        | 0         | 0         | 0         | 0         | 0  |
|                    |         |         |         |         |         |          |           |           |           |           |    |
|                    |         |         |         |         |         |          |           |           |           |           |    |
| ۰C                 | 5       | 0       | -5      | -10     | $-15$   | -20      | $-25$     | -30       | -35       | -40       |    |
| ٠F<br><b>Horas</b> | 41<br>2 | 32<br>4 | 23<br>6 | 14<br>8 | 5<br>10 | -4<br>12 | -13<br>14 | -22<br>16 | -31<br>18 | -40<br>20 |    |

Tabla 3-5: Tiempo de aclimatación del sistema

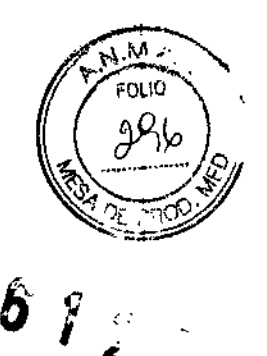

3.3. Cuando un producto médico deba instalarse con otros productos médicos o conectarse a los mismos para funcionar con arreglo a su finalidad prevista, debe ser provista de información suficiente sobre sus características para identificar los productos médicos que deberán utilizarse a fin de tener una combinación segura;

Imágenes de la consola

A continuación se muestran llustraciones de la consola:

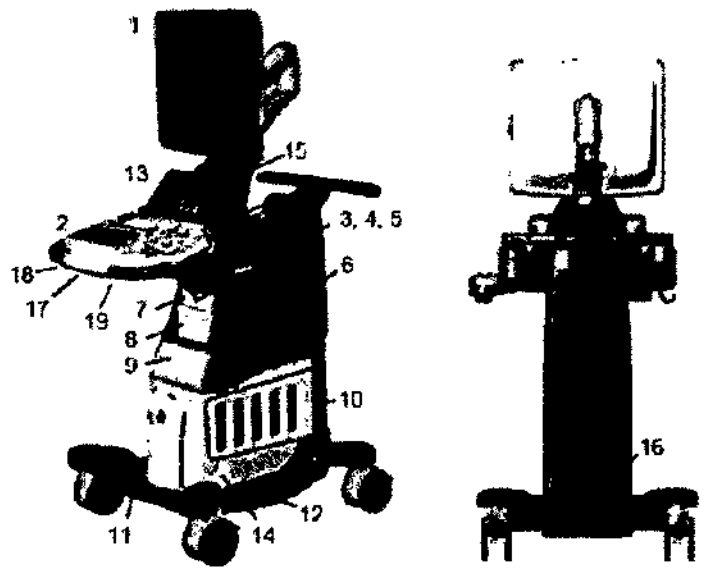

Figura 3-1. Sistema LOGIQ S8 (ejemplo de tipo gabinete alto)

- 1. Monsor de LCD
- 2. Panel de control
- 3. Soporte de la sonda
- 4. Soporte de sonda (opcional)
- 5. Calentador de gel
- 6. Bocina de audio
- 7. Unidad de DVD
- 8. Impresora blanco y negro o
- Nav V
- 9. Impresora color o gaveta 10. Puerto de sonda - 4 puertos
- de sonda activos, 1 puerto
- de guardado
- 11. Apoyapiés
- 12. Bandeja lateral (opcional)
- 13. Panel tacta
- 14. Puerto de sonda de tápiz de
- $_{\rm oc}$ 15. Conector ECG
- 10. Panel de E/S externo
- 17. Puerto USB
- 18. Palanca giratoria del panel de control
- 19. Palanca arriba/abajo del panel de control

OF Healthcare Argentine S.A.

Ing. Eduardo Domingo Fernández

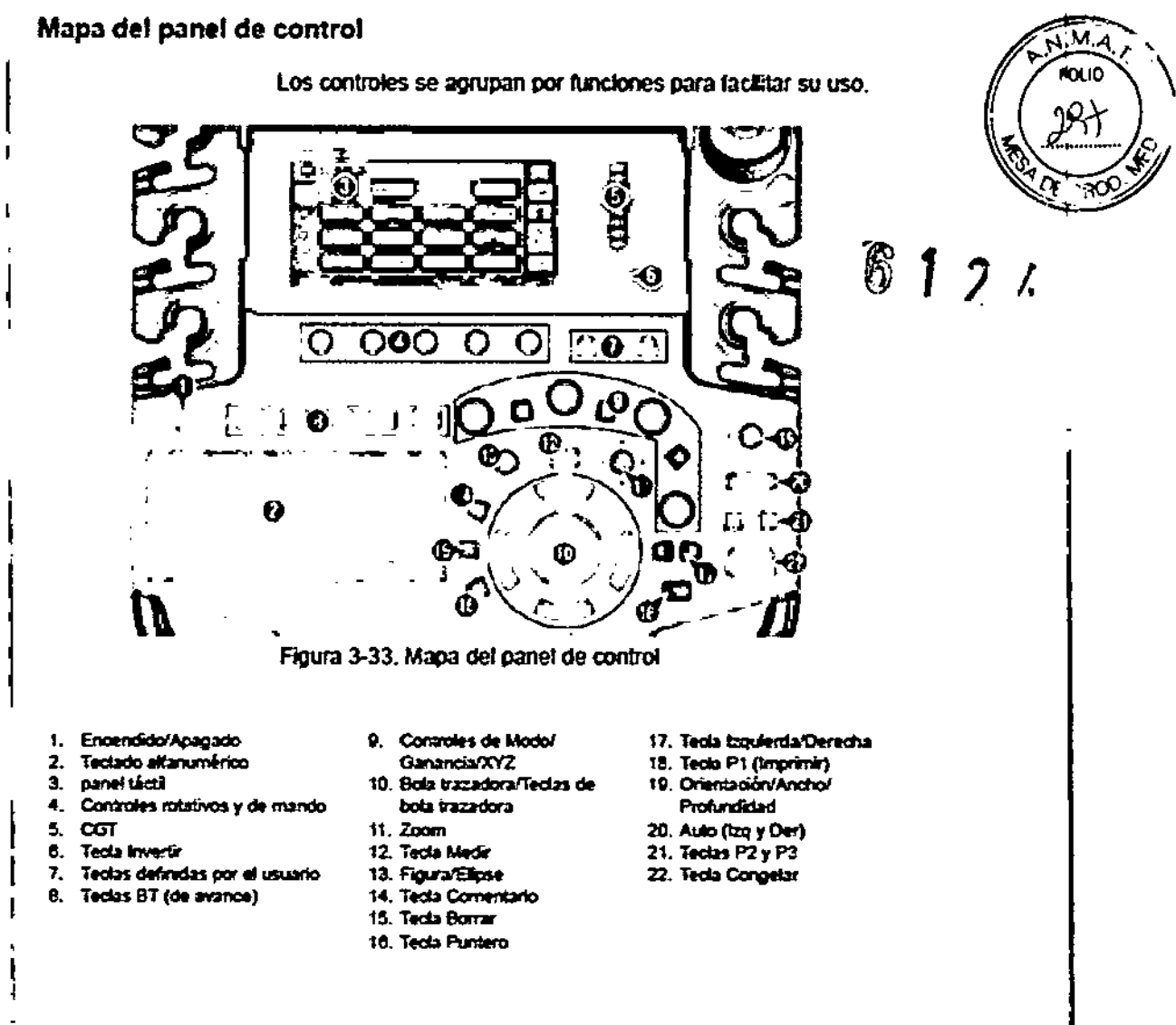

#### Panel táctil

El panel táctil incluye funciones de examen y controles específicos de modo y función.

#### Controles de funciones de examen

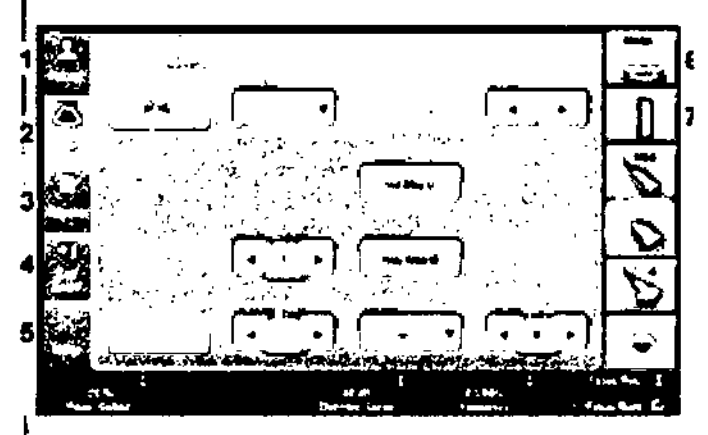

Figura 3-41. Controles de funciones de examen

1. Paciente: abre la pantalla del paciente

2. Explorar: abre la pantalla de modo de exploración

3. Informes: activa el informe predeterminado y el panel táctil de opciones del informe,

4. Finalizar examen: activa el control de imágenes y el panel táctil con las opciones de terminación del examen.

Marie Ja Micucci Apoderada s٠ **Healthcate Arge** GÊ

Ing. Eduardo Domingo Femandez

- 5. Utilidad: activa los menús de configuración del sistema.
- **6. Modelo: selecciona la aplicación que se desea usar.**
- **7. Indicador de sonda: indica y selecciona las sondas.**

Pantalla del monitor

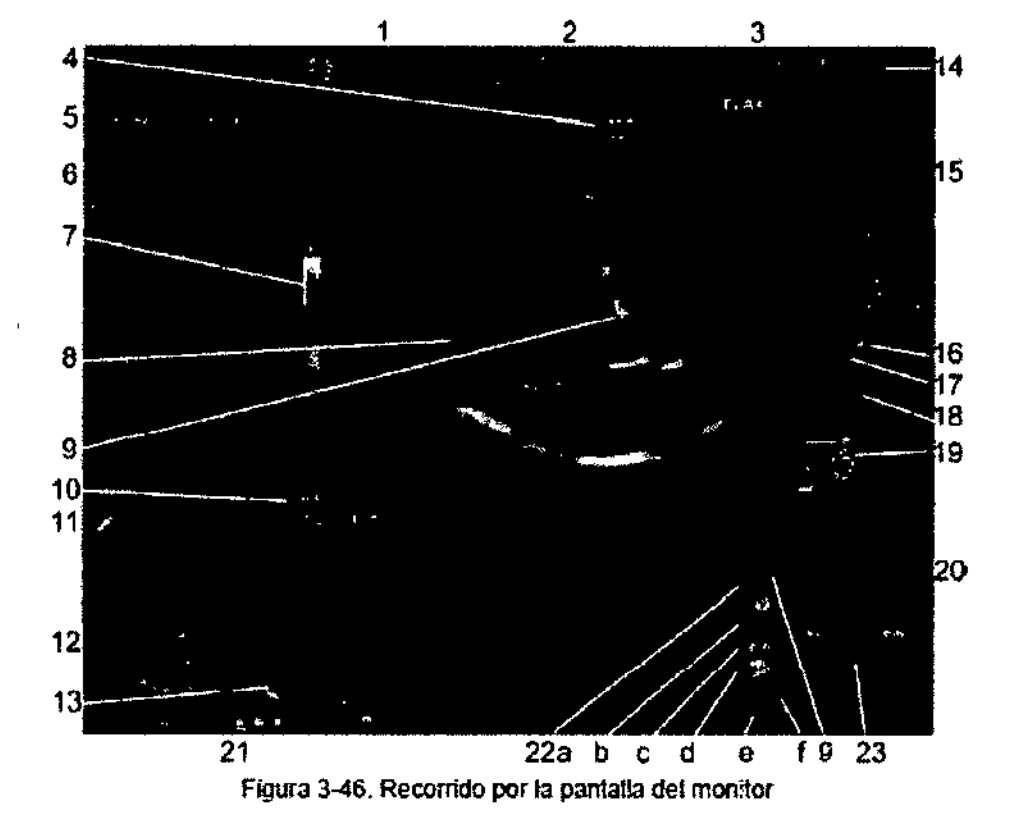

Meriana Micucol Ing. Eduardo Domingo Femândez PRIVE MILLY Westingste Argentina

GE)

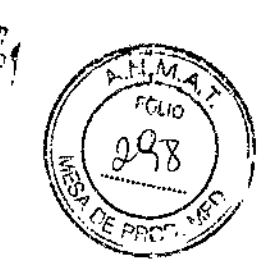

6124

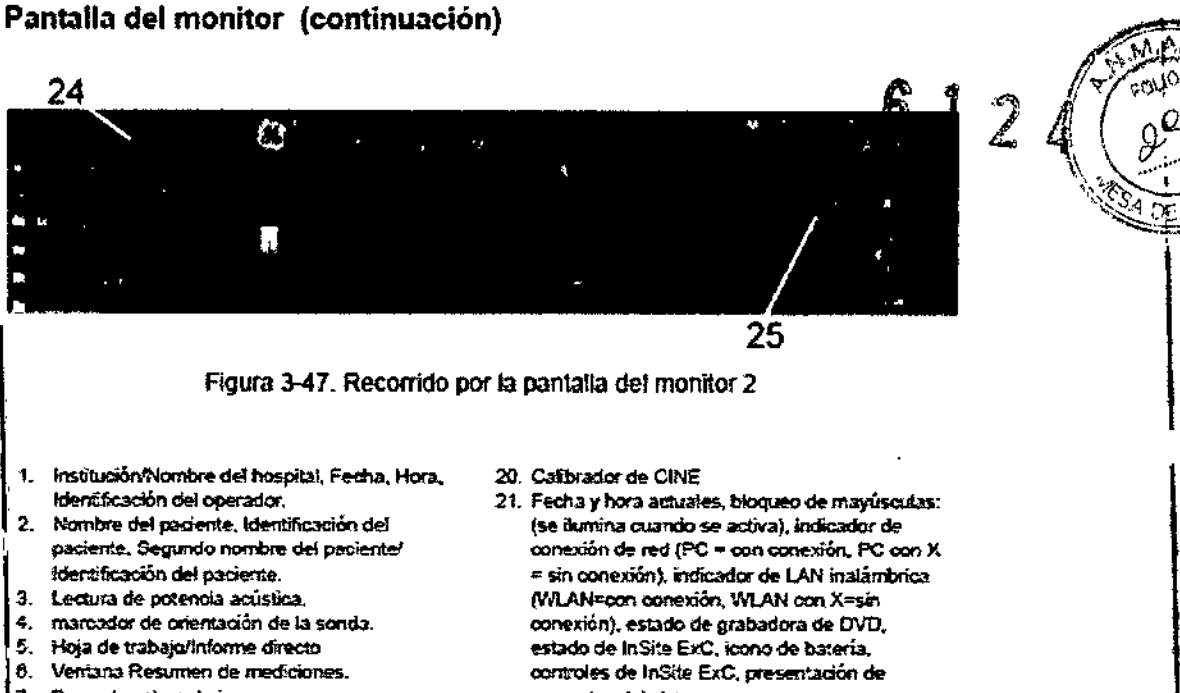

- 7. Sara de colores/grises.
- 8. tmagen.
- 9. Marcadores de medición.
- 10. Ventana de resultados de la medición.
- 11. Iconos de Scan Assistant
- 12. Vista previa de la imagen.
- 13. Portapapeles de imágenes.
- 14. Identificador de la sonda. Parametro predefinido del examen.
- .<br>15. Parámetros de imagen por modo, indicador de velocidad del sonido (si corresponde).
- 18. Indicador de zona focal.
- 17. CGT
- 18. Escala de profundidad.
- 19. Figura.
- mensajes del sistema.
- 22. loonos de administración de imágenes a. Pantalla Imágenes activas
	- b. Ekminar imagen
	- c. Imagen anterior/siguiente y Presentación de diapositivas en portapapeles si presiona la teda (Ctr) + fecha Siguiente o Anterior.
	- d. Menú Guardar como
	- e. Tamaño en ministura
	- f. Número de imágenes del examen
	- g. Asistente de comparación
- 23. Estado de la funcionalidad de la bola trazadora
- 24. Pantaña de temperatura de la sonda 6To-RS
- 25. Pantalla de ángulo de la sonda 8To-RS

Ing. Eduardo Domingo Femández DIRECTOR TECNICO

Mariana Micucci **President** GE Realincare Argentina S.A.

#### **Inicio con un paciente nuevo**

Al presionar la Panelláctil *Paciente,* se abre la pantalla del *é1!* paciente en el monitor. *fJJJ* 

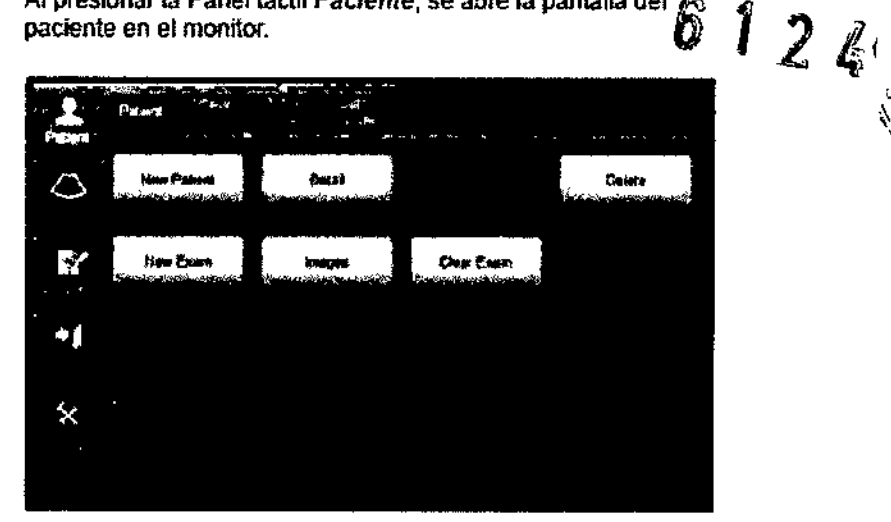

Figura 4-1. Paciente panel táctil

Debe seleccionar Paciente nuevo antes de examinar a un paciente nuevo. Al terminar cada examen, presione Finalizar examen. Al presionar Paciente nuevo, se guardan automáticamente todos los datos del paciente, las anotaciones, las medidas, los cálculos y las hojas de trabajo del último examen. Las imágenes no se guardan automáticamente. Un mensaje de aviso le pregunta si desea borrar o guardar las imágenes. Siempre es preferible elegir "Almacenar todo" si no está seguro de lo que desea guardar. Siempre puede bOrrar exámenes y pacientes más adelante, si es necesario.

- *NOTA:* SI *el paciente actual* no *existe, 81seleccionar fa pestaña* Visra *de pacientes* se *activa la pantalla* de *búsqueda de pacientes.*
- *NOTA~ SI el paciente actual existe, al seleccionar VIsla de exámenes* se *activa la pantalla de historial* de exámenes.

Pantalla paciente

Mariana Micucci leng derada Marie Dedderada

Ing. Eduardo Domingo Fernández

,

 $\int$ 

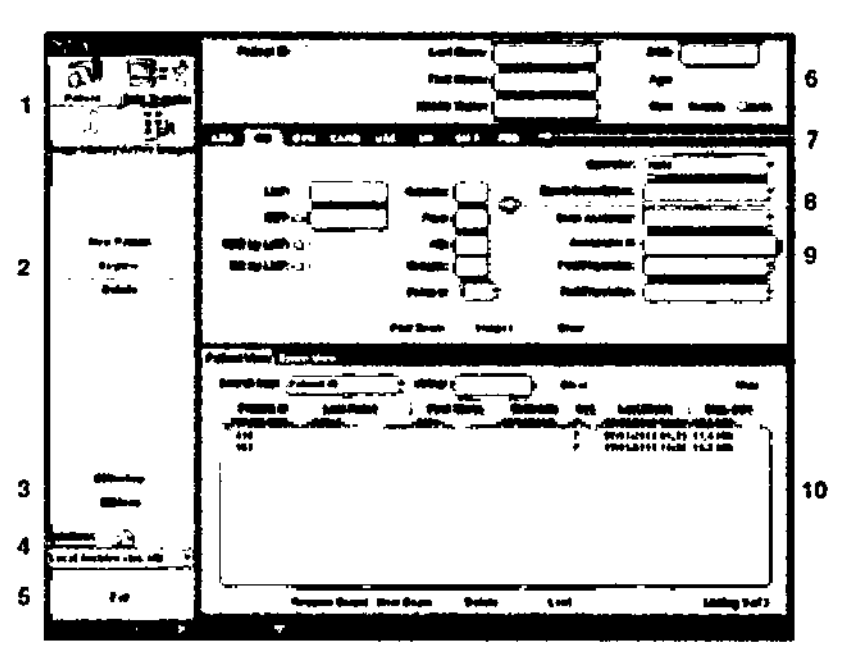

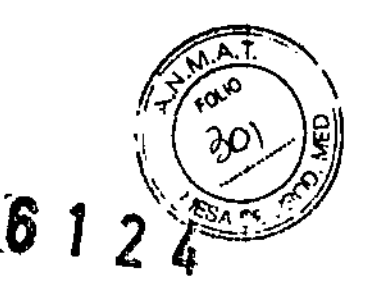

Figura 4-2. Pantalla Paciente (ejemplo: categoría OB)

- 1. Manejo de la imagen
- 2. Setección de funciones
- 3. COpia de seguridad EZlMover
- 4. Selección del flujo de datos
- 5. Salir
- 6. Intonnad6n del paciente
- 7. Selección de la categoría
- 8. Información del examen
- 9. Programa Sean Assistanl
- 10. VIsta de padentes y VIsta de exámenes

#### Manejo de la Imagen

• Paciente: permite buscar y crear un paciente (seleccionado en ese momento) .

• Historial de la imagen: proporciona una lista de las imágenes por examen para el paciente seleccionado en ese momento.

• Imágenes activas: proporciona una vista previa del examen seleccionado en ese momento y , Compare Assistant.

• Transferencia de datos: proporciona una interfaz para manejar los datos del paciente desde un dispositivo remoto.

#### Selección de funciones

• Paciente nuevo: se usa para borrar la pantalla de entrada de datos de pacientes, con el fin de agregar los datos de un paciente nuevo a la base de datos.

• Registrar: se usa para registrar la información de un paciente nuevo en la base de datos antes de realizar el examen.

*NOTA: Si usa* /a *función de generación autom~ffca de* las */0 de paciente, no seleccione Registrar. Siempre* es *buena práctica registrar a todos los pacientes .*

• Detalles: seleccione el cuadro Detalles para activar o desactivar los datos del examen. Los datos del examen incluyen indicaciones, comentarios, número de admisión, número de teléfor mentarios, número de admisión, nú<u>mero de t</u>eléfo<br>Mio<sup>ucci</sup> de admisión, número de teléfo

Mariana With Sith 1ng, Eduardo Domingo Fernance

י<br>ו

del médico explorador, número de teléfono del médico remitente, número de teléfono del usuario y descripción del examen.

*NOTA: La selección desplegable Descripción del examen* se *usa como identificador o\tol;.;J:\ '~*

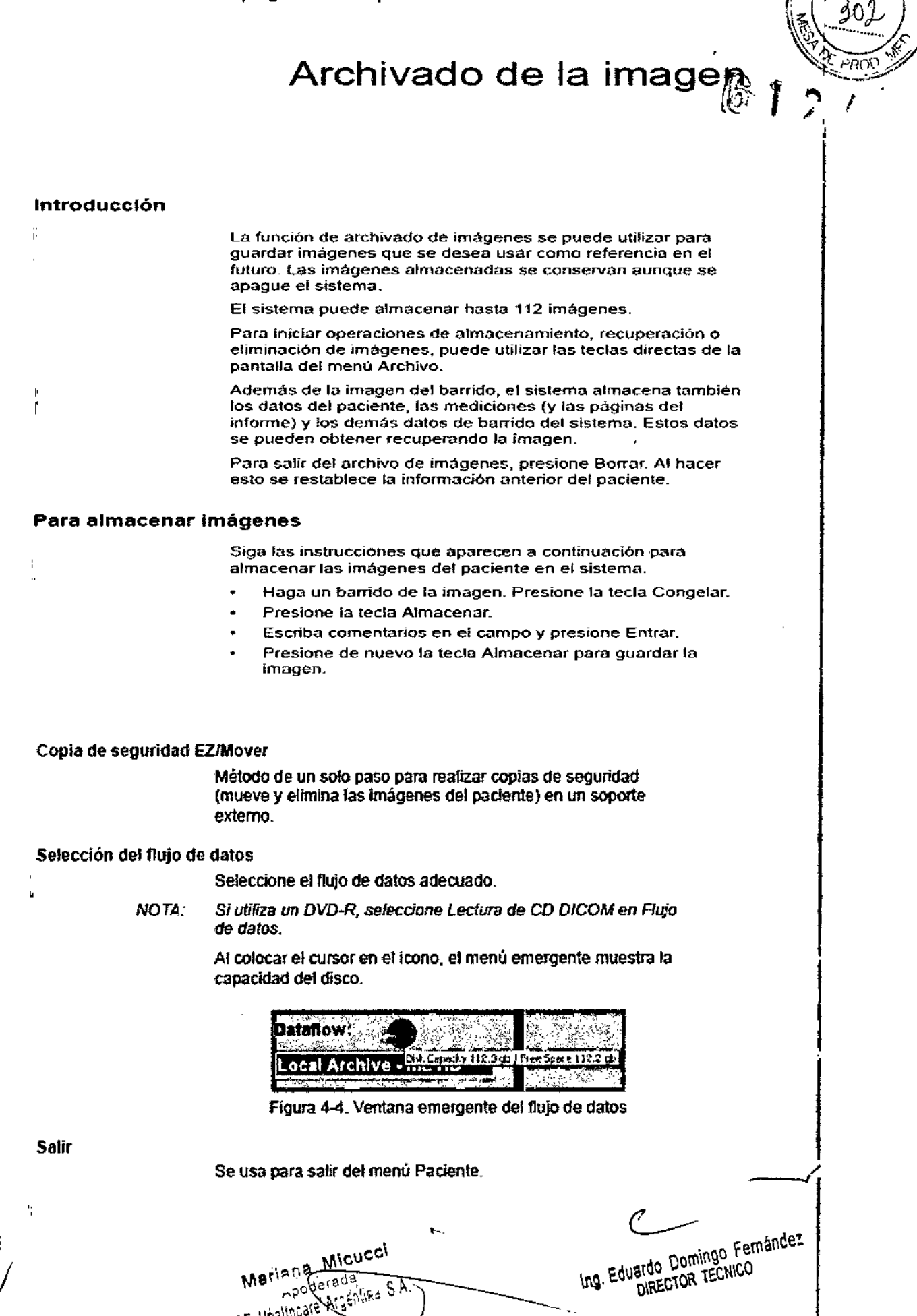

#### Apagado

 $124$ Para un funcionamiento óptimo del sistema, se recomienda que \\ ~ ~/ . reinicie el sistema una vez cada 24 horas, como mínimo. Si apaga el sistema al final del día, no se requiere ninguna otra acción.

 $\sim$   $\sim$ 

I

j

 $\mathbf{I}$ 

I

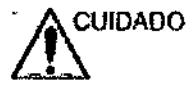

NO apague el in1erruptor de drcuito antes de que se apague la pantalla del monitor.

Si el interruptor de circuito se apaga antes de que el sistema se apague, se pueden perder datos o se puede dañar el software del sistema.

Para apagar el sistema:

- f. Cotoque el freno <sup>y</sup> utilice los controles de movimiento del panel del operador para bloquear el panel de control en su sitio.
- 2. Al apagar el sistema, vaya a la pantalla de exploración y presione rapídamente una sola vez el interruptor de encendidofapagado, ubicado en [a parte frontal del sistema. Se abrirá la ventana Sistema-Salir.
- *NOTA;*  $NO$  *mantenga presionado el interruptor de encendido/ apagado para apagar el* si~tema\_
	- 3. Con la bola trazadora, seleccione Apagar. El proceso de apagado tarda unos segundos y finaliza cuando se apaga la ihiminación del panel de control.
- *NOTA: Si el sístema* no se *apaga completamente en lOli* 60 *segundos de Jasecuenda de apagado, mantenga presionado el interruptor de encendldofapagado hasta que* .se *apague.*
	- 4. Desconecte las sondas.

Limpie o desinfecte todas las sondas, según sea necesario. Guárdelas en sus estuches o en otro sistema de almacenamiento de sondas adecuado para evitar daños.

3.4. Todas las informaciones que permitan comprobar si el producto médico está bien instalado y pueda funcionar correctamente y con plena seguridad, así como los datos relativos a la naturaleza y frecuencia de las operaciones de mantenimiento y calibrado que haya que efectuar para garantizar permanentemente el buen funcionamiento y la seguridad de los productos médicos; Internacional de la component de la component de la component de la component de la component de la c<br>Internacional de la component de la component de la component de la component de la component de la component

#### Control de calidad de la instalación

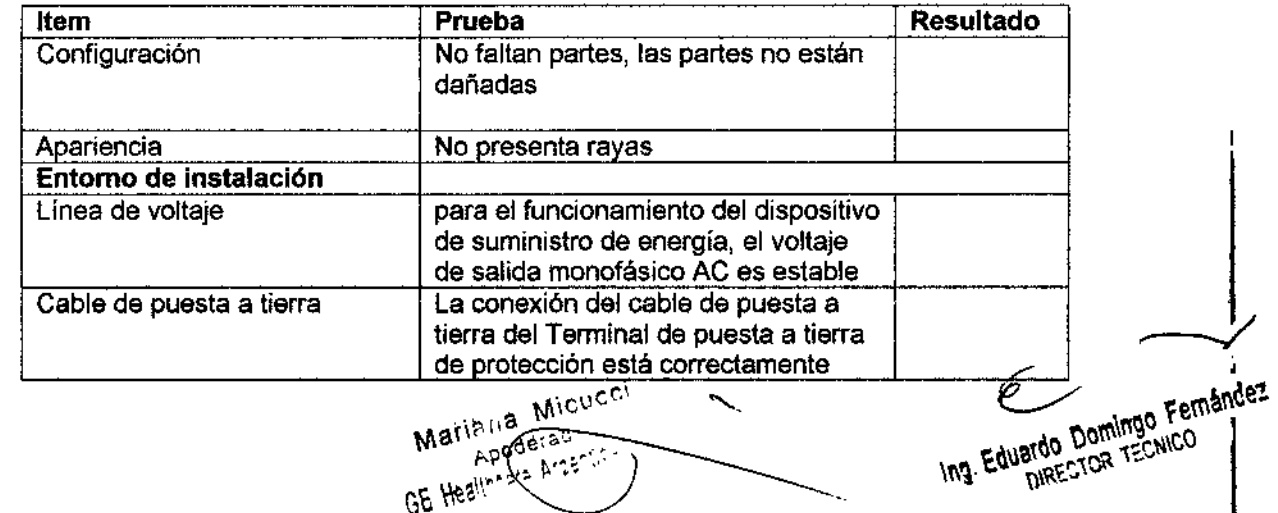

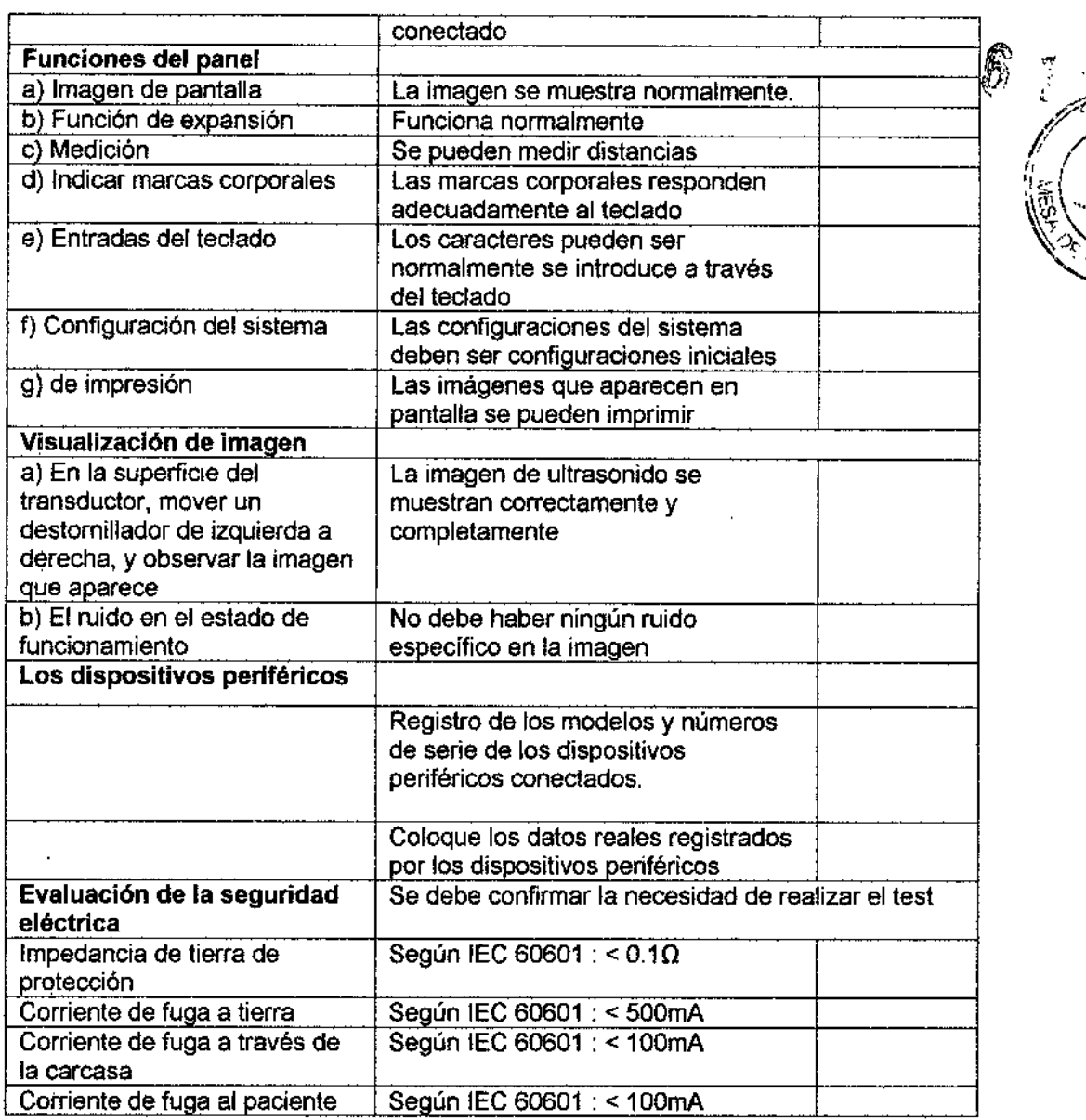

## Cuidado y mantenimiento del sistema

#### Descripción general

Consulte la sección del Manual de mantenimiento para obtener consejos adicionales relacionados con el mantenimiento.

Póngase en contacto con el representante local de servicio técnico para solicitar recambios o inspecciones periódicas de mantenimiento.

Ing. Eduardo Domingo Fernández Marie I.a Micucci P.18 Mille ķΑ. GE Healincare Art

Revise mensualmente lo siguiente:  $\begin{array}{cc} \textbf{6} & 1 & 2 & \textbf{4} \end{array}$ 

- Los conectores de los cables, para detectar posibles defectos mecánicos.
- los. cables electrn:os y de alimenlación, por sr tienen algún \,-. *l,"'r;;:, \_"~~ .* corte o signo de abrasión.
- El equipo, para asegurarse de que no falte ni esté suelto × ningún elemento de hardware.
- El teclado y el panel de control, para asegurarse de que no llenen ningún defecto.
- las ruedas, para comprobar que se bloqueen correctamente.

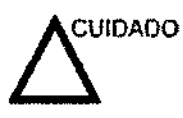

Para evitar posibles descargas eléctricas, no retire níngún panel ní cubierta de la consola. Sólo debe hacerlo el personal de servicio capacítado. De lo contrario, se pueden sufrir lesiones graves.

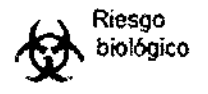

Si observa cualquier defecto o problema de funcionamiento, informe a un técnlc;o de servicio y suspenda el uso del equipo. Póngase en contacto con su representante del servicio técnico para obtener más información.

#### Mantenimiento semanal

Para que el sistema funcione de manera correcta y segura, necesita cuidados y mantenimjento semanates. Umpie los siguientes elementos:

- Mueble del sIstema
- Monitor de LCD
- Panel de controi del operador
- panel táctil
- Soporte de la sonda

Si el soporte de fa sonda tiene polvo, limpielo. Vea 'Soporte de la sonda' en la *página* 18-26 *para* más *ínformadón.*

- Calentador de gel Si el calentador de gel tiene polvo, limpielo. Vea 'Calentador de gef en la *página* 18-26 *f)iJTa*más *información.*
- Interruptor de pedal
- Fittro de aire

Si el filtro de aire tiene polvo, limpielo. Vea 'Limpieza del fiftro de aire' en la *página* 18-27 *para* más *información.*

*NOTA: La frecuencia de la nmp1ezadepende del ambiente.*

Si se lleva a cabo el mantenimiento adecuado, se pueden evitar llamadas irmecesarias al servicio técnico.

Wariana Micucci

Ing. Eduardo Domingo Fernández

/

 $\mathcal{L}^\text{max}$ 

#### LimpIeza del sistema

Antes de limpiar cualquier parte del sistema:

1. Apague el sistema. Si es posible, desconecte el cable de alimentación. Para obtener más información, consulte la  $\bigcap_{i=1}^{\infty}$ alimentación. Para obtener más información, consulte la sección Apagado, en la página 3.21.

#### Mueble del sistema

Para limpiar el mueble del sistema:

- 1. Humedezca un trapo suave y Que no raye, doblado, en una solución de agua y jabón suave, y no abrasívo para uso general.
- 2. Humedezca un trapo suave y que no raye, doblado.
- 3. limpie la parte superior, delantera, trasera y ambos laterales del mueble del sistema,

*NOTA: No rocíeningim fíquidodirectamentesobre*la *unidad.*

#### Monitor

Para limpiar la pantalla del monitor,

Use un trapo suave, doblado. limpie con cuidado la pantalla del monitor.

NO use soluciones para cristales que contengan una base de hidrocarburos (como benceno, metanol o metiletilcetona), sobre monitores con filtro (protección antirreflejos). El filtro también puede dañarse si se frota enérgicamente.

*NOTA:* Al *limpiar el monitor de LCD*, *tenga cuidado de no rayarlo.* 

#### Interruptor del pedal

Para limpiar el interruptor de pedal:

- 1. Humedezca un trapo suave y que no raye, doblado, en una solución de agua y jabón suave, y no abrasivo para uso general.
- 2. Limpie las superficies exteriores de la unidad y séquelas con un trapo suave y limpio.

#### Impresora

Para limpiar la impresora:

- 1. Apague la unidad. Si es posible, desconecte el cable de alimentación.
- 2. Limpie las superficies exteriores de la unidad y séquelas con un trapo suave, limpio y seco.
- 3. Elimine las manchas persistentes con un trapo ligeramente humedecido con una solución de detergente suave.

3.5. La información útil para evitar ciertos riesgos relacionados con la implantación del producto médico;

Mariana Micucci

 $\overline{\phantom{0}}$  $\sim$   $\frac{1}{2}$   $\frac{1}{2}$   $\frac{1}{$ Ing. Eduatoo DominechICO

 $\boldsymbol{\mathcal{Z}}$ 

#### Antes de la recepción del sistema

INFORMACiÓN Este equipo medico está aprobado, en términos de fa prevención de interlerencias de ondas de radio, para utilizarse en hospitales, clínicas y otras instituciones que cumplan con los requisitos ambientales especificados. El uso de este equipo en un lugar inadecuado puede causnr interferencias electrónicas en radios y televisiones cercanos al equipo.

> Asegúrese de disponer de todo lo siguiente paro el nuevo sistema:

- <sup>ema:</sup><br>Toma de comente independiente con disyuntor de 3 A para<sub>gos</sub> <sup>120</sup> VeA (EE.UU.) <sup>o</sup> de 2A paro 220-24OVCA (Europa, 1 2 *<sup>11</sup>'* Lotinoamé'rica y Asia). '~
- Tome las precauciones necesarlas para garantizar que la consola está protegida contro interferencias electromagnéticas.

Las precauciones induyen:

- Use la consola a una distancia de al menos 5 metros de motores, máquinas de escribir, elevadores y otras fuentes de radiación electromagnética intensa.
- El funcionamiento en un lugar cerrado (paredes, suelos y techos de madera, yeso o cemento) ayuda o evitar las interferencias.
- Si la consola se va a utilizar en las proximidades de un equipo de radiodifusión, es posible que se necesite un apantallamiento especial.

Para instalar correctamente el sistema, ciertos dispositivos de hardware deben estar en su sitio y funcionando dentro de la sala donde se utiliza la consola.

#### RequIsitos medioambientales

El sistema se debe utilizar, almacenar y transportar dentro de los parámetros que se indican <sup>a</sup> continuación. las condiciones medioambientales de funcionamiento deben mantenerse constantemente o bien, se debe apagar la unidad.

*NOTA:* Es *posible que aparezca un menSilje* de *sobrecalentamiento relaffvo* a *la velocidad del ventilador. Asegúrese de que el sistema* y *la sala lengan la ventilación adecuada.*

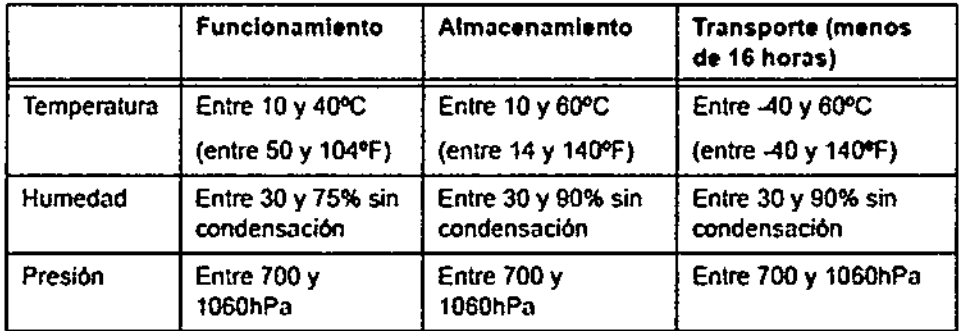

#### Tabla 3-1: Requisitos medioambienlates del sistema

Ing. Eduardo Domingo Fernández

J.M

Meriana Micucci

 $\ddot{\phantom{1}}$ 

3.6. La información relativa a los riesgos de interferencia reciproca relacionados con la presencia del producto médico en investigaciones o tratamientos específicos;  $\begin{bmatrix} 6 & 1 & 2 & 4 \end{bmatrix}$ 

NO APLICA

3.7. Las instrucciones necesarias en caso de rotura del envase protector de la esterilidad y si corresponde la indicación de los métodos adecuados de **reesterilizaci6n;**

#### NO APLICA

3.8. Si un producto médico está destinado a reutilizarse, los datos sobre los procedimientos apropiados para la reutilización, incluida la limpieza, desinfección, el acondicionamiento y, en su caso, el método de esterilización si el producto debe ser reesterilizado, así como cualquíer limitación respecto al número posible de reutilizaciones.

Limpieza y desinfección de accesorios

Consideraciones de seguridad

(1) Nunca sumerja el conector del transductor en líquidos como agua o desinfectantes. La inmersión podría causar una descarga eléctrica o el mal funcionamiento del transductor.

(2) Cuando realice la Iímpieza y desinfección. para prevenir infecciones. utilice guantes esterilizados.

(3) Después de la desinfección, enfangar el transductor en forma exhaustiva con agua **esterilizada para remover los residuos químicos. Los residuos químicos sobre el** transductor pueden ser nocivos para el cuerpo humano.

(4) Después de una examinación. quite completamente el gel de ultrasonido del transductor, en caso contrario el gel de ultrasonido puede solidificarse y la calidad de la imagen podria degradarse.

(5) No permita que el transductor se sobrecaliente (más de 55° C) durante la limpieza y desinfección. Las altas temperaturas pueden generar daños o deformaciones al transductor.

**Limpieza**

Healincal Micucci

-~(Ing. Eduardo Domingo Fernández

 $\overline{\phantom{a}}$ 

(1) Use guantes esterilizados para prevenir infecciones.

 $\binom{r}{r}$ (2) Enjuague el transductor con agua y remueva todo el material extraño  $\mathcal{E}$ e $\mathcal{W}$ ede $\mathcal{V}$ (1) Use guantes esteniizados para prevenir infecciones.<br>(2) Enjuague el transductor con agua y remueva todo el material extraño se puede de cepillos, estos pueden dañar el transductor.  $\Box$   $\Box$   $\Box$   $\Box$   $\Box$ 

\_.~-

 $\sqrt{2}$ 

 $\mathbf I$ l<br>|<br>|

 $\vert$ 

I

(3) Quite el agua del transductor usando un trapo o gasa esterilizada. No seque el transductor con calor

#### Desinfección

(1) Use guantes esterilizados para prevenir infecciones.

(2) Limpie el transductor antes de desinfectarlo,

Se recomienda la siguiente solución para desinfectar el transductor

Desinfectante en base a glutaraldehído

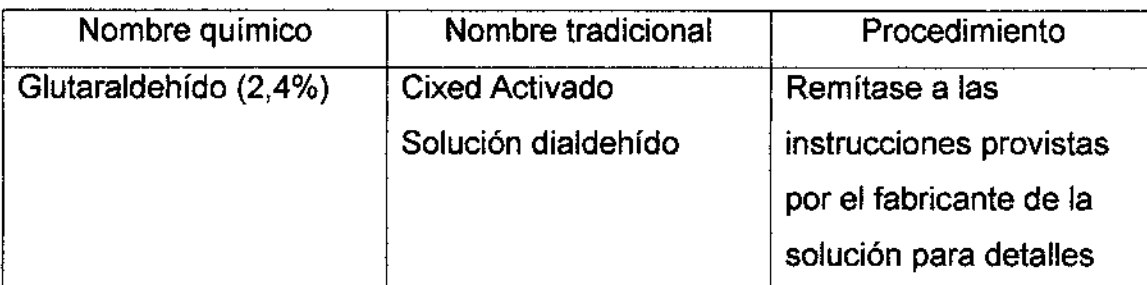

#### Otro desinfectante

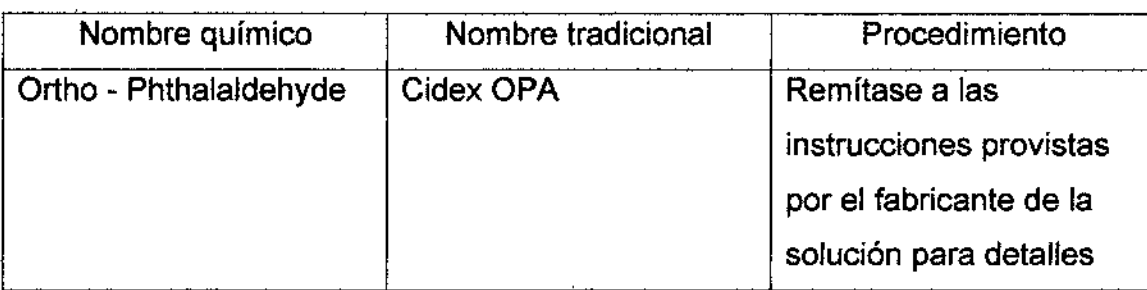

. • Remitirse a las instrucciones provistas por el fabricante del producto químico se refiere a la concentración de la solución desinfectante, el método de desinfección y I dilución y los cuidados durante el uso.

- No moje el conector del transductor ni el cable con agua o cualquier solución.
- **aproximadamente 12 minutos.** Ponga el transductor en la solución desinfectante por un corto lapso de tiempo,  $\mathbf i$

Mahis, ia Micusci

Ing. Eduardo Domingo Femández Mafia...a Micucci<br>Apoderada<br>GE Healthcare Argentina S.A **ardo Domingo Lon** 

o Enjuague el transductor con abundante agua esterilizada durante 1 minuto para remover todos los residuos químicos. O realice el método recomendado por el fabricante **FOLIC** del desinfectante para la desinfección del transductor. €

Quite el agua del transductor usando un trapo o gasa esterilizada. No transductor con calor.

En el caso de utilizar la guia de biopsia (accesorio opcional) debe llevar a cabo los siguientes procedimientos de esterilización

- (1) Use guantes esterilizados para evitar infecciones.
- (2) Limpie la guia de biopsia antes de esterilizarla.
- (3) Se recomienda el siguiente

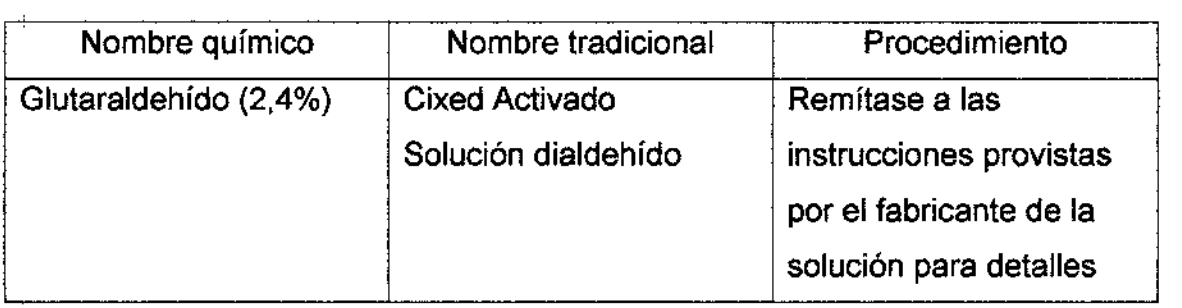

Remitirse a las instrucciones provistas por el fabricante del producto químico se refiere a la concentración de la solución, el método de esterilización y dilución y los cuidados durante el uso. La solución esterilizante de glutaraidehído, necesita una **solución activadora.**

- Enjuague la guía de biopsia con agua para quitar los residuos químicos.
- Quite el agua de la guía de biopsia usando un trapo o gasa esterilizada.

Sistema de esterilización de gas plasma STERRAD 100S

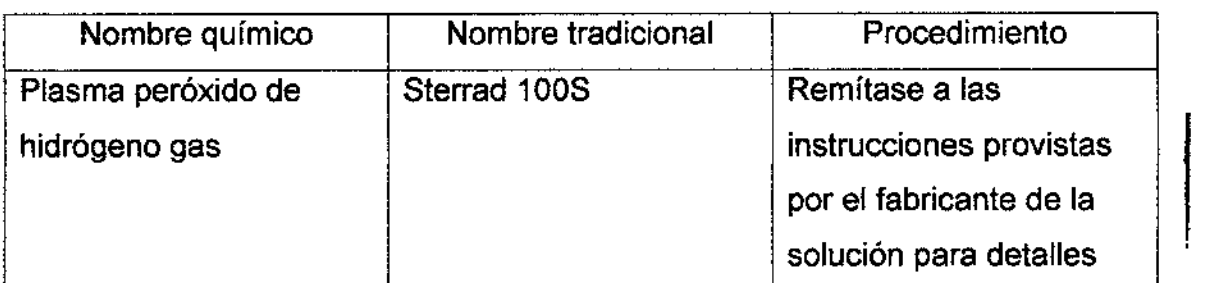

Mariana Apodejada OF Healtheare Argentine

**MICUCCI** 

Eduardo Domingo Fernández ardo Domingo VCO

**∣** 

I

ł.

3.9. Información sobre cualquier tratamiento o procedimiento adicional que debarealizarse antes de utilizar el producto médico (por ejemplo, esteri ización,  $\frac{1}{3}$ .

**0 APLICA 6 1 2 4** 

3.10. Cuando un producto médico emita radiaciones con fines médicos, la información relativa a la naturaleza, tipo, intensidad y distribución de dicha radiación debe ser descripta:

Las instrucciones de utilización deberán incluir además información que permita al personal médico informar al paciente sobre las contraindicaciones y las precauciones que deban tomarse. Esta información hará referencia particularmentea:

3.11. Las precauciones que deban adoptarse en caso de cambios del funcionamiento del producto médico;

#### **Conexión a una toma de corriente**

1. **Asegúrese de que la toma de corriente sea del tipo apropiado y de que el interruptor de alimentación del equipo esté apagado.**

**2. Desenrolle el cable de alimentación y deje suficiente holgura para poder movar ligeramente la unidad.**

3. **Conecte el enchufe al sistema y fijelo bien en su sitio con ayuda de la pinza de retención.**

**4. Enchufe firmemente el cable a la toma de corriente.**

AVISO SE PUEDE PRODUCIR UN CORTE DE SUMINISTRO ELÉCTRICO. La unidad de **ultrasonido requiere un circuito dedicado sin ramificaciones. Para evitar la sobrecarga del circuito y posibles pérdidas de equipo de asistencia crítica, asegúrese de que NO haya otro equipo conectado al mismo circuito.**

**La unidad se debe conectar a una toma de corriente independiente, que posea las especificaciones apropiadas, para evitar un posible incendio. No use cables alargadores ni adaptadores.**

18 Microch

Ing. Eduardo Domingo Femand ardo Domingo Foi<br>DIRECTOR TECNICO

Cuando se apaga la unidad de ultrasonido, el sistema realiza una secuencia autOrhética  $\overline{\mathbb{G}_N}$ de apagado. \)'"~. .'"1.1:~  $fOLQ$ 

NOTA: Después de apagar el sistema, espere por lo menos diez segundos ant  $6\%$ encenderlo.

control. Se abre la ventana de diálogo de salida. 1. Presione el botón de encendido/apagado ubicado en la parte superior izquierda detrogner de [6] 11:2 仏

*~ -.""'..... I*

3,12, Las precauciones que deban adoptarse en lo que respecta a la exposici6n, s. i.e. Las precauciones que deban adoptarse en lo que respecta a la exposicion,<br>|<br>| en condiciones ambientales razonablemente previsibles, a campos magnéticos, a influencias eléctricas externas, a descargas electrostáticas, a la presión o a variaciones de presión, a la aceleración a fuentes térmicas de ignición, entre otras;

#### Requisitos medioambientales

El sistema se debe utilizar, almacenar y transportar dentro de los parámetros que se indican a continuaci6n. Las condiciones medioambientales de funcionamiento deben mantenerse constantemente o bien, se debe apagar la unidad.

*NOTA:* Es posible que aparezca un mensaje de sobrecalentamiento *relativo* D *la velocidad del ventiliJdOf. Asegúrese de que el sistema* y la *sala tengan la ventilación adecuada.*

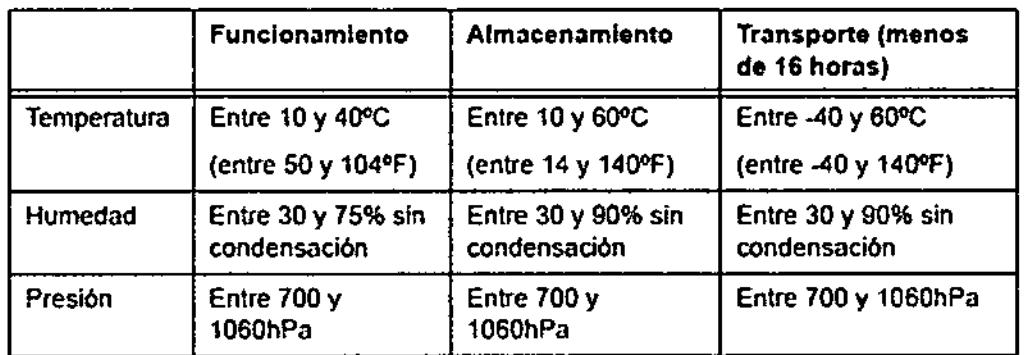

Tabla 3.1: Requisitos medioambientales del sistema

-./Ing. Eduardo Domingo Fernández

Micucci **Mariana** Apoderada

## Conexión del sistema

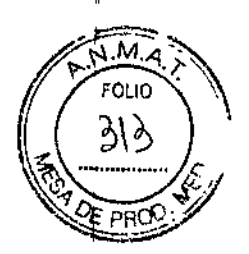

 $612$ 

#### Conexión del sistema

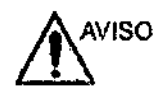

Para evitar riesgos de *mcend;o.* el sistema se debe conectar a una toma de corriente independiente y del tipo especificado. *vea 'Antes* de *la recepciÓn del sístema'* en *la págfna* 3-3 *para* más *información.*

Bajo ninguna circunstancia se debe modificar, cambiar o adaptar el enchufe de corriente atterna a una oon(fguratión de valores lnferlores a los especificados. No use cables alargadores ni adaptadores.

Para poder garantizar la conflabilidad de la conexión a tierra, conecte el sistema a un enchufe con-toma de tierra de ~calldad hOspitalaria".

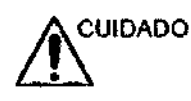

Use el cable de alimentación apropiado suministrado o indicado por GE Healthcare.

Compruebe que la pinza de retención del enchufe esté firmemente colocada.

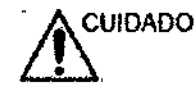

Asegúrese de que el cable de alimentación no pueda desconectarse durante el uso del sistema.

Si el sistema se desconecta accidentalmente, podria perder inforrnadón.

#### Conexión **del** sistema (continuación)

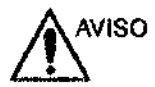

De no proveer el circuito de tierra adecuado, se puede producir una descarga eléctrica y provocar sertas lesiones.

En la mayoría de tos casos, no es neresario conectar conductores de tierra o de ecuallzadón de potencial adicionales, y sólo se recomienda en situaciones que requieren el uso de varios equipos en las proximidades de un paciente de alto riesgo, para garantizar que tOdos los equipos tengan el míSmo potencial y fundonen dentro de los limites aceptables de comente de fuga, Un ejempfo de un paciente de afto riesgo sería un procedimiento especial donde el paciente posee una vía de conducción con acceso al corazón, como cables de estimuladón cardiaca expuestos.

#### Comprobación del nivel de voltaje

Revise la etiqueta de caracteristicas nominales en la parte posterior del sistema Revise el rango de voltaje que se indica en la etiqueta.

 $h^{p}$ h Poget urentida

Ing. Eduardo Domingo Fernández

3.13. Información suficiente sobre el medicamento o los medicamentos que el producto médico de que trate esté destinado a administrar, incluida cualquier FOLIO restricción en la elección de sustancias que se puedan suministrar;

NO APLICA

3.14. Las precauciones que deban adoptarse si un producto médico presenta un riesgo no habitual especifico asociado a su eliminación;

Reciclaje:

Maquinas o accesorios al término de su vida útil:

La eliminación de maquinas y accesorios debe estar de acuerdo con ias regulaciones nacionales para el procesamiento de desperdicios.

Todos los materiales y componentes que pongan en riesgo el medio ambiente deben ser removidos al término de la vida útil de las maquinas y accesorios (ejemplos: baterias celulares secas o mojadas. aceite transformador. etc.).

Por favor consuite a su representante local antes de desechar estos productos.

#### Materiales de empaque:

Los materiales utilizados para empacar nuestros equipos son reciclables. Deben ser recolectados y procesados de acuerdo con los reglamentos en vigor en el país' donde I las maquinas o accesorios son desempacados.

3.15. Los medicamentos incluidos en el producto médico como parte integrante del mismo, conforme al ítem 7.3. del Anexo de la Resolución GMC N° 72/98 que dispone sobre los Requisitos Esenciales de Seguridad y Eficacia de los productos médicos;

NO APLICA

3.16. **El** grado de precisión atribuido a los productos médicos de medición.

NO APLICA

Mariana Micucci OF Heating Micheless Argentists S.A.

Ing. Eduardo Domingo Fernández<br>| Ing. Eduardo Domingo Fernández<br>| I

 $~\%$ 

I

 $512$